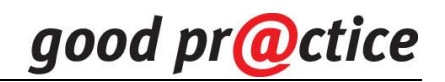

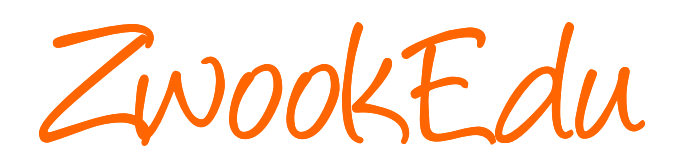

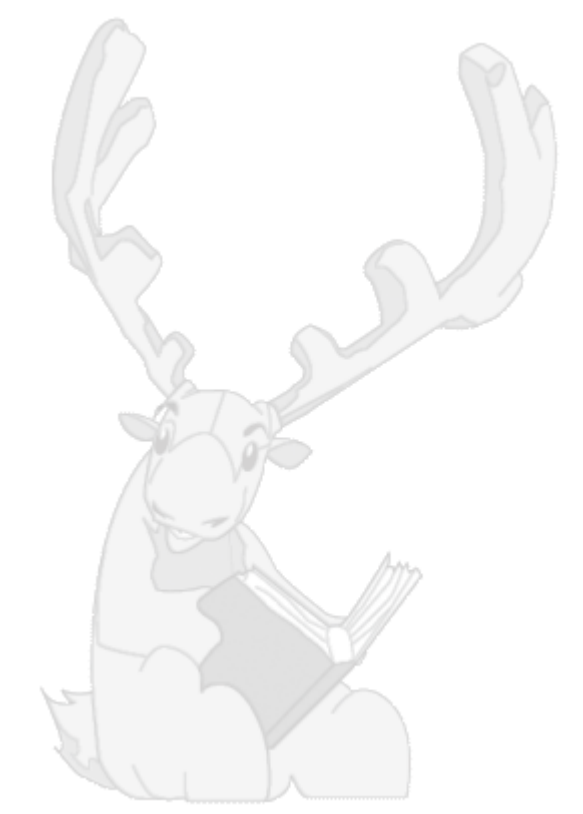

Rapport final

Sigle du projet : VS Q201.VS.500 | Direction de projet : Philippe Favre – Jean-Daniel Métrailler Titre du projet : **La gestion à distance des travaux de groupes- ZwookEdu**

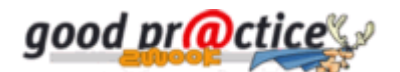

# **Rapport final**

# **1. Accès à du matériel en ligne**

- Lien principal: http://zwookedu.ch/zwook/goodpractice
- Description et téléchargement du produit :

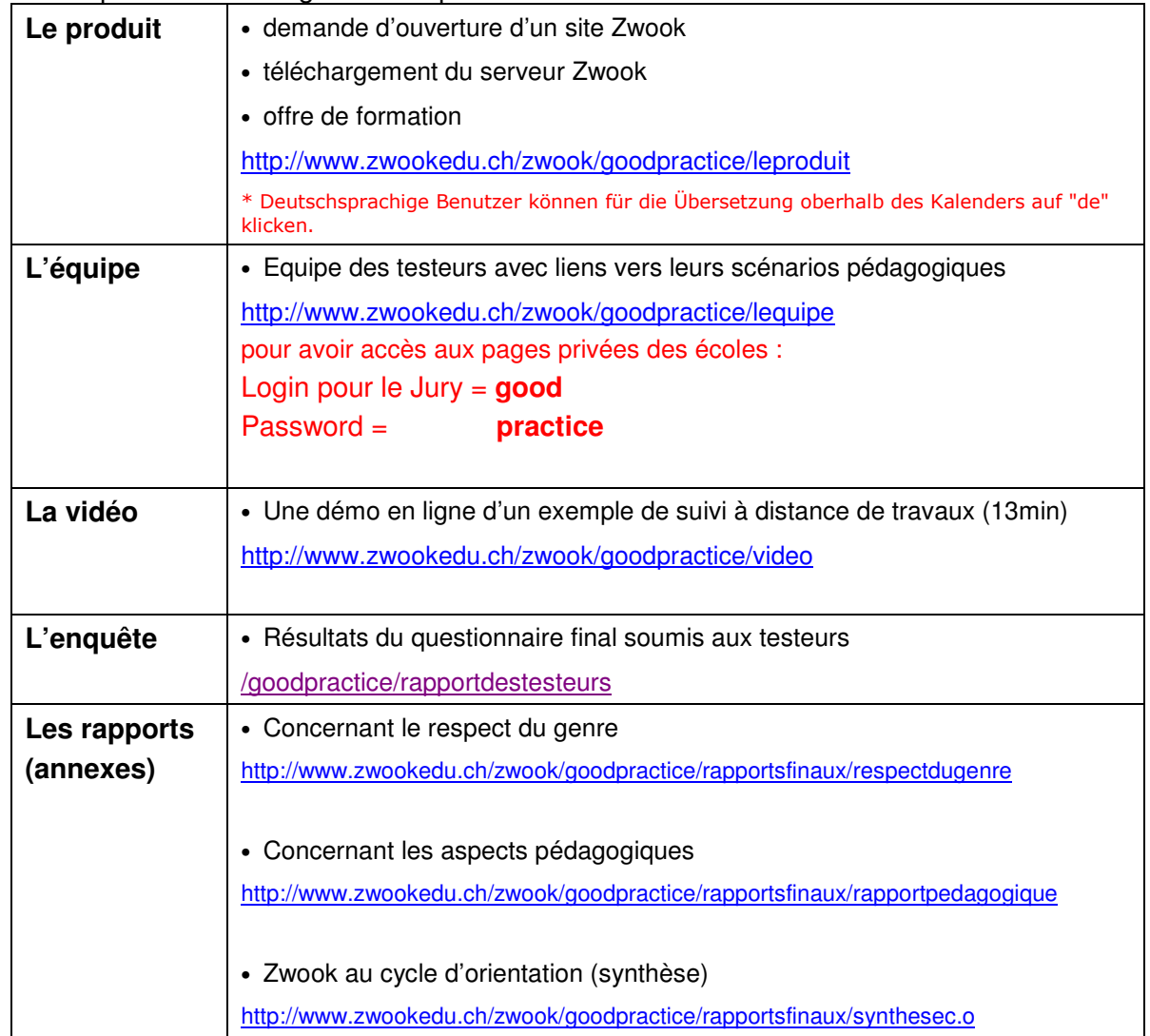

\* Mis à part le logiciel, ce matériel est joint au présent rapport .

# **2. Description du produit**

# **2a) Brève description du produit**

ZwookEdu est une plateforme collaborative (CMS) libre (open-source), comportant des outils spécialement dédiés au monde de l'éducation. Le produit se décline sous plusieurs formes en fonctions des besoins :

- mise à disposition **d'espaces privés ZwookEdu** pour les classes ou écoles qui le demandent (une centaine actuellement)
- **téléchargement du fichier d'installation de Zwook**
	- o pour créer son propre serveur Zwook
	- o pour créer un intranet,
	- o pour installer Zwook sur son PC en local (Linux ou Windows)

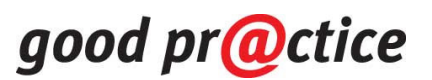

- exemples de **scénarios pédagogiques** intégrant l'utilisation de Zwook
- Support : cours, **support en ligne** et documentation.

#### **2b) Utilisation par les élèves et les enseignants**

**Les possibilités d'utilisations de ZwookEdu sont multiples. Trois catégories <sup>1</sup> ont été identifiées parmi les scénarios des testeurs:** 

- **1. Gérer des travaux individuels ou de groupe à distance et/ou en différé.**
- **2. Mettre les élèves dans des situations de communication authentique.**
- **3. Fournir à l'élève des occasions de s'entraîner sur des objectifs très délimités.**

#### **Un Exemple concret : Etude de milieu en 6ème primaire <sup>2</sup>**

**En sciences, un enseignant-e désire conduire une activité de recherche avec sa classe. Il va s'agir de répartir le travail entre plusieurs groupe, de coacher ces groupes qui vont progresser à des rythmes différents, d'apporter des correctifs intermédiaires, d'évaluer le travail et finalement le publier.** 

- **1.** La plateforme va d'abord permettre de répartir le travail entre les élèves, de réunir par groupes certains élèves à qui incombent des tâches plus complexes ou ambitieuses.
- **2.** Les élèves/étudiants vont pouvoir s'attribuer de nouvelles sous-tâches, et indiquer l'état d'avancement de leur travail, ainsi que leur niveau de motivation. Ils disposent d'un espace de rédaction pour leur projet : publication de textes, images, sons, films, recueil d'information par sondages etc.
- **3.** L'enseignant peut déterminer si le travail des uns est immédiatement visible par les autres élèves ou non.
- **4.** Les élèves peuvent en temps voulu (par clic) demander la correction intermédiaire de leur travail ; ce qui déclenche une alarme « correction » pour l'enseignant.
- **5.** L'enseignant peut définir un canevas d'évaluation qui se déploie automatiquement sur les pages-élèves. Il peut commenter les travaux d'élèves (commentaires privés ou publics) et déclencher l'envoi d'un message signalant que le travail est corrigé.

# **2c) Plus-value par rapport à des offres alternatives**

Ce produit n'existe tout simplement pas ailleurs ou du moins pas dans une forme aussi conviviale. Il répond aux besoins spécifiques et réels exprimés par des enseignants-testeurs , associés au projet :

- La **gestion des droits de visite et d'édition est très fine**, parfaitement adaptée au contexte scolaire. L'enseignant dispose du contrôle de ce qui advient sur son site.
- Une grande **liberté graphique** est laissée aux classes, voir même aux élèves. La dimension artistique et créative n'est pas oubliée.

-

<sup>&</sup>lt;sup>1</sup> Catégories établies par notre superviseur pédagogique, M. Samuel Fierz, voir son rapport en annexe

<sup>&</sup>lt;sup>2</sup> Cet exemple est illustré par une vidéo en ligne http://www.zwookedu.ch/zwook/goodpractice/video

- L'interface Zwook est traduite en **3 langues** (fr-de-it). Et une interface a été spécialement conçue pour faciliter le travail de traduction depuis la langue originale (**V.O)** vers n'importe quelle autre langue.
- Le plate-forme comporte une palette très complète de **moyens de communication**.
- Elle profite de tous **les apports de la communauté** active des développeurs Zwook.

## **2d) Si nécessaire: description et justification des différences par rapport à la demande de projet**

Le projet s'est très peu distancé par rapport à la demande initiale. Nous signalerons simplement que nous sommes allés plus loin que l'annonce initiale en développant **une quinzaine de modules** qui s'ajoutent à la trentaine existante.

Suite au fait que le montant du subside n'a pas été versé aux concepteurs par les services cantonaux, la traduction de certains modules n'a pas pu être faite. (En novembre, les traducteurs qui travaillaient depuis février n'avaient toujours pas reçu un centime)

# **3. Autre utilisation**

## **3a) Utilisation escomptée**

Nos testeurs proviennent de tous les ordres de la scolarité : école enfantine, primaire, secondaire1, formation tertiaire, enseignement spécialisé.

Cependant, le système de coaching des travaux à distance devrait trouver des applications intéressantes dans les cas de figure suivants :

- enseignement en milieu hospitalier,
- filières sport-étude,
- Echanges linguistiques : en permettant par exemple, à deux classes de région linguistique différente, de publier collectivement un contenu bilingue, les uns faisant office de traducteurs pour les autres.
- Formation continue des enseignants (formation en établissement)
- Sites de coordination : centre pédagogique spécialisé, ou animation pédagogique.

# **3b) Prolongement éventuel**

Au cas où ce projet est primé, le montant alloué sera utilisé pour garantir sa pérennité :

- terminer la traduction de modules spécifiques en fonction des demandes,
- fournir provisoirement l'hébergement des classes des autres cantons qui en font la demande,
- assurer un support online.
- optimiser la rapidité du serveur.
- développement de nouveaux modules.

# **1. Les enseignements de ce projet**

Le titre du concours, « Goodpr@ctice » donnait à penser qu'il s'agissait davantage de s'intéresser aux pratiques pédagogiques qu'à la technologie pure. C'est pourquoi, nous avons constitué dès le départ, un **groupe de testeurs** et d'observateurs neutres. C'est grâce à la diversité des approches de ces enseignants impliqués, que notre projet englobe une grande variété de types d'utilisation.

« Selon comment elle est utilisée, la plate-forme ZwookEdu permet de couvrir des objectifs de différents niveaux taxonomiques. Comme tous les autres moyens à disposition de l'enseignant, elle n'est qu'un outil ; **il produira de l'apprentissage que si les interactions entre les élèves et l'enseignant au travers de ce canal sont de qualité**. » 3

« En dehors du projet lui-même, une telle expérience pose la question du « fossé numérique ». Plusieurs testeurs disent que les élèves ayant un accès internet à la maison s'investissent davantage. Certes, on peut dire qu'on est à une étape du développement et que dans quelques années, tous les ménages seront équipés. A terme, il restera des différences notoires dans l'accès des familles à internet. Dans la mesure du possible, il devient nécessaire de penser une différenciation ou à un soutien aux élèves socialement défavorisés sur ce plan. »

Contrairement à une tendance centralisatrice de certains serveurs qui peuvent entraîner une uniformisation des sites de classe, Zwookedu promeut la diversité : à la limite, chaque classe peut obtenir son site Zwook indépendant. Cela correspond à la réalité de la culture scolaire, celle de l'inventivité et de la créativité des enseignants et des écoles qui cherchent à se démarquer, à cultiver leurs différences, à faire valoir leur originalité.

En même temps, certains testeurs désiraient réaliser des choses très simples. Zwookedu tente donc de trouver cet équilibre qui doit permettre la richesse des contenus, sans perdre de vue la facilité d'utilisation.

Quelles sont les expériences positives qui pourraient servir à d'autres enseignants ?

• Ce lien renvoie à une série de scénarios proposés par l'équipe de testeurs de tous degrés : http://www.zwookedu.ch/zwook/goodpractice/lequipe

Quels sont les problèmes que vous avez rencontrés et comment les avez-vous résolus ?

 $\triangleright$  Gestion du temps : pour 2 enseignants à plein temps  $\rightarrow$  tout est pris sur les temps libres > Rapports difficiles avec l'administration cantonale (recours à un avocat) pour faire appliquer le contrat signé entre l'OFFT et les services « compétents » de notre canton.

# **Annexes:**

- Liste des membres de l'équipe ZwookEdu
- Résultats de l'enquête auprès des testeurs
- Rapport concernant le respect du genre
- 2 Rapports concernant les plus-values pédagogiqes
- CD-Rom « Film démontrant une des utilisations possibles de ZwookEdu »
- Décompte final

Sion, date : le 15 février 2007 Signature des directeurs de projet :

**Philippe Favre Jean-Daniel Métrailler** 

Métraillev

-

 $3$  Tiré du rapport pédagogique de M. Samuel Fierz, annexé

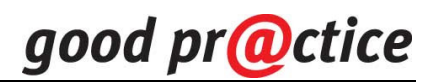

# **Annexes**

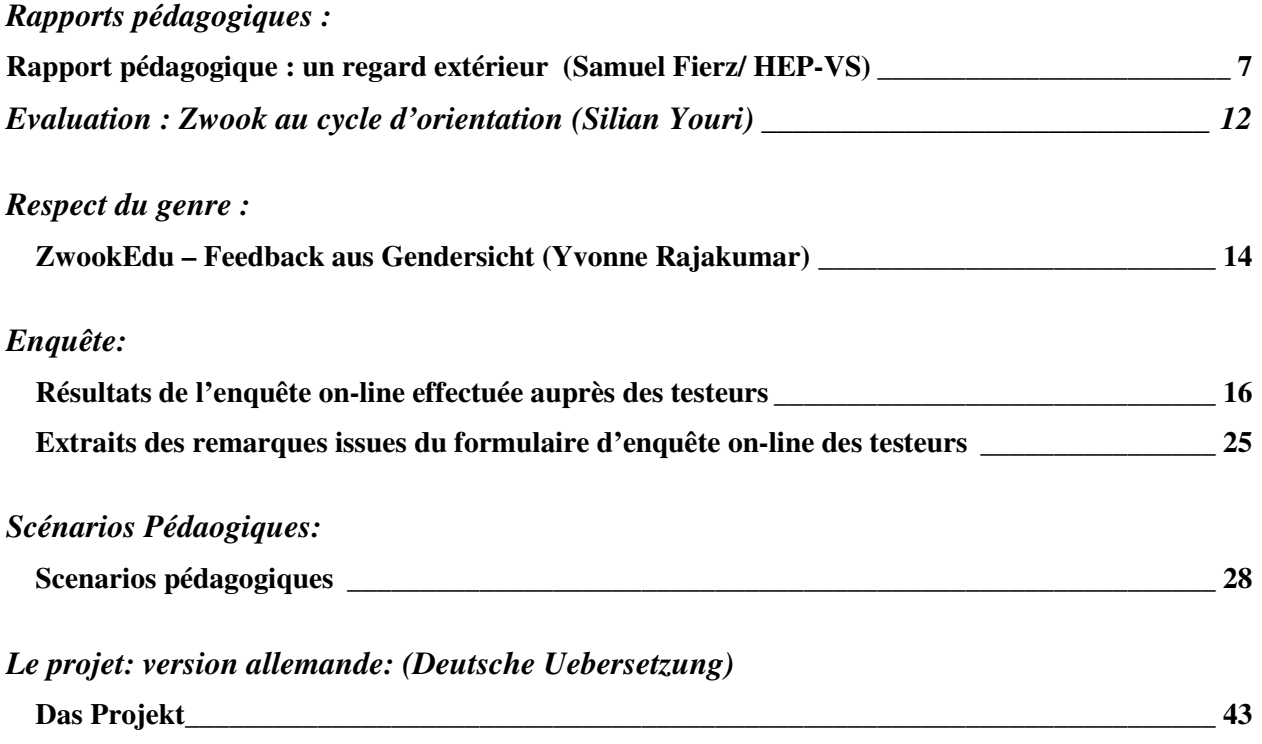

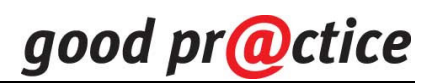

# **Un regard sur le projet Good Practice « la gestion à distance des travaux de groupe »**

Rapport pédagogique rédigé à l'attention des responsables du projet. (**Samuel Fierz/Hep-VS**)

## **Résumé :**

Débattre de la plus-value pédagogique d'un projet comme celui-ci est une question délicate. En effet, la plate-forme ZwookEdu reste un moyen de travailler les objectifs d'apprentissage et son utilisation en classe n'implique pas sine qua nun la maîtrise des objectifs par l'élève. Au-delà du moyen utilisé, c'est surtout la qualité des interactions entre l'enseignant et ses élèves qui sera déterminante pour les apprentissages.

Passé cette remarque importante, et si l'on regarde les projets menés par les testeurs, on s'aperçoit que ZwookEdu a été utilisé pour gérer des travaux individuels ou de groupe (attribution d'une page par élève, suivi du travail par commentaires écrits ou oraux), pour développer des productions d'élève et les publier sur le Web à destination des parents, amis, autres élèves (expression écrite, orale, artistique, etc.) ou pour développer des exercices d'entraînement sur certains objectifs délimités (orthographe, lecture, etc.).

Ces différentes utilisations peuvent concerner aussi bien des apprentissages de bas niveau taxonomique (voir notes de bas de page) au travers des exercices d'entraînement (connaître l'orthographe d'un mot ou le vocabulaire) que des objectifs de haut niveau avec les exercices de production (créer, développer une argumentation, écrire une narration, etc.).

Enfin, l'utilisation de ce genre d'outil à l'école soulève quelques questions éthiques ou sociales qui méritent débat, voire mesures d'accompagnement - et des questions didactiques qui mériteraient un travail de développement et de concertation avec les didacticiens des différentes disciplines.

# **Introduction :**

Ce rapport s'intéresse à la plus-value pédagogique du projet. Il tente de répondre à la question :

## **Qu'est-ce que la plate-forme ZwookEdu et l'utilisation qui en est faite par les testeurs apporte à la formation de l'élève ?**

Pour débattre de cette question, cette analyse se base sur les documents « Suivi du projet » réalisés par chaque testeur ainsi que sur la visite des différents sites créés par les testeurs. Il n'y a pas eu de contact plus avancé avec les testeurs.

Trois grandes manières d'utiliser la plate-forme ZwookEdu ont été identifiées:

- Gérer des travaux individuels ou de groupe à distance ou en différé.
- Mettre les élèves dans des situations de communication authentique.
- Fournir à l'élève des occasions de s'entraîner sur des objectifs très délimités.

Chacune de ces utilisations sera décrite et leurs intérêts et limites seront discutés.

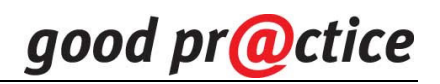

# **Utilisation 1 : Gérer des travaux individuels ou de groupe à distance ou en différé**

Un des objectifs du projet était de tester le module *progest* spécialement développé par l'équipe ZwookEdu pour gérer à distance les travaux individuels ou de groupe. Il permet à l'élève de travailler de façon personnelle, de reprendre ses travaux à la lumière des commentaires personnalisés de l'enseignant, de prendre connaissance des travaux des autres élèves lorsque l'enseignant les juge aboutis. L'enseignant peut configurer la tâche (modèle), suivre les travaux de chaque élève, apporter des commentaires personnalisés, publier le résultat lorsqu'il le juge abouti (voir démonstration sur : ZwookEdu > Good Practice > Vidéo). L'utilisation est exactement la même pour gérer des travaux de groupe.

Utilisation que les testeurs en ont faite :

- Rédiger une aventure : travail individuel sur la narration (langue 1,  $6^{\text{eme}}$ , cf. Bétrisey).
- Travailler sur les groupes de la phrase : travail individuel et de groupe sur la structuration (langue 1, 3-4<sup>ème</sup>, cf. Briguet).
- Recherche documentaire sur les oiseaux : travail individuel (langue 1, connaissance de l'environnement, 3-4<sup>ème</sup>, cf. Briguet).
- Présentation de la classe sur le web : travail individuel et de groupe (langue 1 et arts graphiques, classe spécialisée, cf. Sciolli).
- Analyse critique de caricatures : travail individuel (langue 1,  $9^{\text{eme}}$ , cf. Silian).
- Etude d'un milieu naturel : travaux de groupe (connaissance de l'environnement, 5-6<sup>ème</sup>, cf. Favre).

On constate que ce sont surtout les enseignants des grands degrés qui ont privilégié ce module pour gérer des travaux généralement individuels.

Une des fonctions très utilisées de progest est l'attribution d'une page par élève sur laquelle il travaille personnellement (ex. projet Caricature de Silian, 9ème). Dans la mesure où les élèves ont une certaine autonomie en informatique et en lecture/écriture, cela offre une commodité tant à l'enseignant qu'à l'élève car tout est centralisé en un seul endroit, consultable par l'élève et l'enseignant, voire éventuellement les autres élèves. La plus-value est ici essentiellement organisationnelle.

Mais l'intérêt de progest est d'offrir une possibilité d'interaction. En pédagogie, on sait que l'interaction entre l'enseignant et l'élève ou entre les élèves tient une place centrale dans les apprentissages. Progest permet à l'enseignant de faire des commentaires à l'élève ou au groupe d'élèves. Un testeur (cf. Bétrisey) a fait un usage particulièrement détaillé de cette fonction. Selon ses commentaires, et par rapport à une gestion non informatique de ce genre de travaux, le module progest lui permet d'intervenir en différé - ce qui lui laisse un délai de réflexion et un certain confort - mais exige de la précision dans les remarques écrites. Pour ses élèves, le module requiert une certaine autonomie ainsi qu'une bonne capacité à gérer les remarques écrites (ce qui, de son point de vue, n'est pas toujours évident dans le cadre de sa classe de 5-6ème).

Outre une plus-value organisationnelle, le module progest offre donc une fonctionnalité pédagogique intéressante, surtout pour les élèves s'approchant de la fin de la scolarité obligatoire et qui possèdent une certaine autonomie d'apprentissage. Mais ne confondons pas l'outil et l'artisan : c'est avant tout la qualité de l'interaction qui engendre l'apprentissage de l'élève, plus que le vecteur utilisé (informatique, sur papier, par oral). A ce titre, l'exemple développé par Bétrisey est instructif : des élèves sont arrivés à des productions intéressantes grâce à un gros travail de régulation de sa part, via des commentaires écrits dans *progest*. Comme il le dit lui-

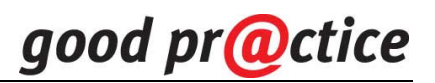

même, sans exigence ni encouragement, les élèves rechignent à reprendre leur texte, que ce soit sur papier ou sur un clavier.

# **Utilisation 2 : Mettre les élèves dans des situations de communication authentique**

En regardant plus largement tous les projets lancés par les testeurs, on constate que la plateforme ZwookEdu est souvent utilisée pour communiquer et partager avec des destinataires identifiés (parents, autres élèves, etc.), dans une situation de communication authentique. A condition que l'enseignant maîtrise les différents médias impliqués (ce qui n'est pas à sousestimer !), la plate-forme offre une facilité à associer des textes, des dessins scannés, des photos, des enregistrements, des vidéos (grâce aux modules de publication et de communication: texte FCK ou Epoz, image, Mp3, album-photo, animation flash, forum, messagerie). Cela contribue à une certaine attractivité du produit fini.

Utilisations privilégiées par les testeurs dans cette catégorie :

- en enfantine ou 1<sup>ère</sup> et 2<sup>ème</sup> : pour publier des photos d'un lapin observé en classe, poser des questions à son sujet sur un forum (Cf. Lamon), publier une présentation de chaque élève (Cf. Sabino, Viellieber, etc.), mettre à disposition les bandes musicales des chants travaillés, etc.
- dans les degrés 3<sup>ème</sup> à 9<sup>ème</sup> : pour publier un journal (cf. Theytaz, Silian, Favre, etc.), publier des reportages sur des visites d'entreprise ou des interviews (cf. Favre, Métrailler J-D, Métrailler M-T), publier des créations artistiques (cf. Métrailler JD), etc.

Le travail des élèves porte sur la préparation du matériel publié, qui est plus ou moins conséquent selon les projets. La mise en forme sur la plate-forme est prise en charge par l'enseignant ou ses élèves, selon les degrés et la complexité des travaux. Par rapport à d'autres situations de communication authentique (journal, spectacle, exposition, etc.), la publication sur une plateforme informatique a l'avantage d'être durable et de concentrer tous les éléments au même endroit avec de grandes facilités d'accès. Notons que les travaux développés sous « utilisation 1 » peuvent évoluer vers ce deuxième type d'utilisation.

D'un point de vue pédagogique, comme toutes les situations de communication authentique, la publication sur le web met en projet les activités d'apprentissage et leur donne du sens. Elle fonctionne bien lorsqu'il y a un réel répondant de la part des destinataires de la communication (p. ex. les parents avec l'histoire de Nincia, cf. Sabino, ou les élèves de 3P, cf. Lamon). L'avantage de ce genre de mise en projet est de pouvoir travailler sur des objectifs de niveaux taxonomiques supérieurs<sup>4</sup> tels que produire un texte, s'exprimer, argumenter, créer, etc.

Ce type d'utilisation fonctionne bien si les destinataires de la communication communiquent ; or certain(e)s enseignant(e)s en enfantine ont été déçu(e)s par la non-réponse des parents (cf. commentaires de Lamon, Magliocco et Sabino). Ce genre de mise en projet peut aussi présenter le risque d'une survalorisation du produit fini au détriment de l'apprentissage qui est en jeu ; trop préoccupé par le résultat, le projet devient celui de l'enseignant et non plus celui des élèves (ce n'est pas le cas ici). Enfin, ce genre de publication présente également un problème

6. Evaluation : justifier, défendre, juger de, argumenter, critiquer, évaluer …

-

<sup>&</sup>lt;sup>4</sup> Bloom a catégorisé les objectifs de travail en 6 niveaux distincts:

<sup>1.</sup> Connaissance : définir, identifier, nommer, énumérer, dire avec ses propres mots …

<sup>2.</sup> Compréhension : décrire, résumer, expliquer, interpréter …

<sup>3.</sup> Application : utiliser, résoudre, construire, démontrer, calculer, dériver…

<sup>4.</sup> Analyse : analyser, distinguer, comparer, faire le choix …

<sup>5.</sup> Synthèse : concevoir, rédiger, planifier, réaliser, faire un exposé, produire, mettre au point

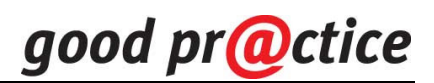

éthique qui a été soulevé par certain(e)s enseignant(e)s : les productions scolaires sont généralement exposées et discutées au sein de la classe, sous la conduite de l'enseignant qui est garant de certaines règles (droit à l'erreur, non-jugement, remarques constructives, etc.) ; or, on ne sait pas si celles-ci sont respectées lors d'une publication sur le web, ce qui peut aller à l'encontre des objectifs éducatifs de l'école.

Enfin, répétons la remarque faite plus haut, à savoir qu'avec ou sans moyen informatique, les apprentissages sont avant tout le résultat d'une interaction de qualité entre l'enseignant et les élèves. Le projet Viellieber, p. ex., montre dans ce contexte combien les interactions sont importantes : ses élèves ont produit successivement 3 autoportraits et 3 présentations orales enregistrées sur lesquelles les progressions sont tangibles. Ce résultat n'a pu être atteint qu'au travers d'un travail assidu de débat et d'analyse des productions 1 et 2 en fonction de certains critères déclarés (travail mentionné par le testeur dans son rapport).

# **Utilisation 3 : Fournir à l'élève des occasions de s'entraîner sur des objectifs très délimités.**

Une des autres fonctions privilégiées par les testeurs sur la plate-forme ZwookEdu est la mise à disposition d'exercices d'entraînement sur certains objectifs très délimités, avec possibilité pour l'enseignant de superviser les scores obtenus par les élèves (modules orthoflash, hotpatatoes, geomap). On y retrouve des exercices tels que :

- en enfantine : apparier des mots, recopier des mots, reconnaître des chiffres, etc. (cf. p. ex. Magliocco), placer des mots sur une image (cf. p. ex. Lamon) ;
- en primaire : associer un mot à une image, recopier des mots (voir par ex. tous les développements proposés par Viellieber), s'entraîner à une dictée (cf. p. ex. Boand), mémoriser des localisations ;
- en classes spéciales : association de mot à une image (cf. p. ex. Métrailler M-T) ; à noter que sur ce projet, ce sont les élèves qui élaborent les exercices (ce genre d'utilisation fait partie du mode d'utilisation 2).

Ce qu'apporte l'informatique dans ce domaine est avant tout une possibilité, pour l'élève, de s'entraîner seul à la maîtrise de certains aspects. Ce travail peut se faire en classe ou à la maison. Il présente donc un intérêt pédagogique pour des objectifs très délimités, à moins qu'on élabore progressivement des tâches plus ouvertes.

Outre cette fonction d'entraînement autonome de l'élève, ces exercices devraient permettre un suivi de la part de l'enseignant afin d'identifier les élèves en difficulté et travailler avec eux de façon plus soutenue. Placer ces exercices sur une plate-forme ne signifie donc pas déléguer la responsabilité des apprentissages aux élèves ou à leurs parents.

Dans la relation pédagogique, ces exercices présentent le risque de faire croire aux élèves et aux parents voire à soi-même, en tant qu'enseignant, que l'apprentissage se limite à ces objectifs très délimités et de bas niveau taxonomique<sup>5</sup> ; or, les plans d'études montrent qu'ils ne représentent qu'une partie des objectifs d'apprentissage, aux côtés d'objectifs impliquant la maîtrise de situations plus complexes (par ex. s'exprimer par écrit, s'exprimer oralement, etc. ; voir mode d'utilisation 2).

-

<sup>&</sup>lt;sup>5</sup> Dans la taxonomie de Bloom (cf. note 1), ces objectifs sont de niveau Connaissance.

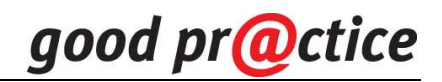

# **Conclusion**

Ce projet a le mérite d'initier des expériences et des réflexions sur la manière d'utiliser les ICT en classe. Les trois types d'utilisations qui ont été commentés ci-dessus montrent que la plateforme ZwookEdu permet une gestion de travaux individuels d'élèves (généralement textuels), une publication des productions des élèves (productions de tout type) et un travail autonome très ciblé sur certains objectifs délimités. Selon comment elle est utilisée, elle permet donc de couvrir des objectifs de différents niveaux taxonomiques. Comme tous les autres moyens à disposition de l'enseignant, la plate-forme ZwookEdu n'est qu'un outil ; il produira de l'apprentissage que si les interactions entre les élèves et l'enseignant au travers de ce canal sont de qualité.

En dehors du projet lui-même, une telle expérience pose la question du « fossé numérique ». Plusieurs testeurs disent que les élèves ayant un accès internet à la maison s'investissent davantage. Certes, on peut dire qu'on est à une étape du développement et que dans quelques années, tous les ménages seront équipés. A terme, il restera des différences notoires dans l'accès des familles à internet (matériel, comme par exemple le débit de la connexion, mais également en terme de capacité familiale à gérer l'outil). Dans la mesure du possible, il devient nécessaire de penser une différenciation ou à un soutien aux élèves socialement défavorisés sur ce plan.

L'expérience pose également de réelles questions didactiques qui mériteraient d'être davantage développées. Comme nous l'avons répété à plusieurs reprises, une telle plate-forme représente un moyen et ne garantit pas automatiquement des apprentissages. Grâce aux expériences faites par les testeurs, quelques questions didactiques, en relation avec les apprentissages, ont pu être soulevées dans ce rapport. Elles méritent certains développements si l'on veut que les ICT se mettent au service des apprentissages des élèves, comme par ex.:

- Dans quelles conditions, dans quelles disciplines, à quels degrés d'autonomie les élèves peuvent-ils prendre en charge, grâce aux outils informatiques, des tâches de production (orale, écrite, artistique, scientifiques, etc.) correspondant aux objectifs de la scolarité obligatoire ?
- Quel type d'interaction les ICT favorisent-elles ? Dans quelles conditions d'utilisation les ICT peuvent-elles engendrer une interaction de qualité entre l'enseignant et les élèves, entre les élèves, etc.?
- Quels critères sont utilisés par l'enseignant pour apprécier les productions et interagir avec les élèves ? Les élèves les connaissent-ils et peuvent-ils, sur cette base, réorienter leur travail ou apprécier le travail de leurs collègues ?
- Le Web offre des situations de communication réelles : comment l'utiliser pour que les élèves réajustent leurs productions en fonction de celles-ci?
- Comment les ICT peuvent-elles être mises en œuvre pour favoriser un travail autonome de certains élèves sur des objectifs qu'ils ne maîtrisent pas encore (différenciation) ?
- Comment les ICT peuvent-elles permettre un travail autonome des élèves qui maîtrisent les objectifs fondamentaux afin que l'enseignant puisse consacrer davantage de temps aux élèves qui ne les maîtrisent pas encore (différenciation) ?

Toutes ces questions cherchent à déterminer en quoi l'outil informatique peut devenir médiateur de l'apprentissage, aux côtés de l'enseignant. Ce travail devrait nécessairement se faire en collaboration avec les didacticiens de chaque discipline afin de mener une réflexion approfondie sur la contribution des ICT à chaque type d'apprentissage.

**Samuel Fierz** 

Février 2007

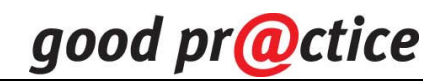

# **Evaluation zwook au cycle d'orientation**

Youri Silian

Dans le cadre de mon programme de français, j'utilise essentiellement la plate-forme Zwook afin de pouvoir gérer à distance des travaux effectués à domicile par mes élèves. Les travaux se sont jusqu'à présent révélés très satisfaisants, tant d'un point de vue didactique que d'un point de vue pratique. **Ma classe pilote est une 3<sup>e</sup> année CO niveau 1 (12 élèves)** 

## **Nous avons déjà mis en place une série d'activités :**

- ⇒ Analyse hebdomadaire de caricatures *compréhension* http://zwook.ecolevs.ch/orsieres/zwook/matieres/francais/3f11/caricatures
- ⇒ Analyse hebdomadaire de citations/proverbes *compréhension* http://zwook.ecolevs.ch/orsieres/zwook/matieres/francais/3f11/proverbes-citations
- ⇒ Rédaction individuelle d'un article de presse semestriel expression écrite http://zwook.ecolevs.ch/orsieres/zwook/matieres/francais/3f11/projetalp-info
- ⇒ Rédaction par groupes de quatre élèves d'une nouvelle fantastique *expression écrite* http://zwook.ecolevs.ch/orsieres/zwook/matieres/francais/3f11/nouvelles

**Projets d'activités** : dictées individuelles (à rédiger ou à corriger) orthographe, travaux à partir de textes audio (chansons, poèmes) compréhension orale

#### **OBJECTIFS DIDACTIQUES**

- ⇒ Intégrer Internet pour développer un savoir-faire
- ⇒ Objectifs liés au programme en expression et en compréhension (lecture de l'image, argumentation, travail sur textes explicatifs, narratifs (genre fantastique), diction…)
- ⇒ Inculquer des méthodes entraînant une certaine autonomie de travail à domicile

# **Plue-values pour l'enseignant**

- ⇒ Gestion très fine des consignes ou réajustements pour un travail à domicile (utilisation de la messagerie personnelle ou de groupes)
- $\Rightarrow$  Suivi du travail depuis son domicile. Plus grande rigueur dans la correction. Le travail est personnalisé (droits de visite et /ou d'édition de la page de travail attribués individuellement ou à des groupes définis)
- ⇒ Rapide aperçu du travail effectué (affichage global grâce au module Progest)

# **Plue-values pour les élèves**

 $\Rightarrow$  Plus grande souplesse dans les horaires de rédaction (espace personnel à disposition)

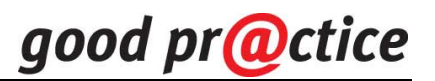

- ⇒ Concertations à distance avec les autres membres de la classe ou d'un groupe (tchat avec droits d'accès limités au groupe en question)
- ⇒ Possibilité des travaux de groupes, motivation plus importante
- ⇒ Concertations et donc corrections/réajustements à distance avec le professeur (grâce au module Progest, tchat ou messagerie personnelle )
- ⇒ Belle source de motivation grâce à la « vitrine » Internet

# **L'EFFET « VITRINE INTERNET » SE CONSTATE ÉGALEMENT DANS D'AUTRES ACTIVITÉS, PAR EXEMPLE :**

# **Théâtre : mimes ou jeux filmés**

http://zwook.ecolevs.ch/orsieres/zwook/matieres/theatre Pages masquée pour les personnes ne faisant pas partie du groupe Théâtre !

#### **Informatique : création de site (liberté graphique et arborescence personnelle)**

http://zwook.ecolevs.ch/orsieres/zwook/archives/lessitesdesanciens/2005-2006/yann Pages masquée pour les non-inscrits

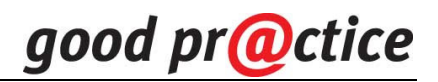

# **ZwookEdu – Feedback aus Gendersicht**

Feedback zum Fragebogen an TesterInnen der Plattform ZwookEdu

# **Ausgangssituation:**

Zu Projektbeginn unter dem Gesichtspunkt der Chancengleichheit und Gender definierte Ziele, die bei der Entwicklung der Plattform berücksichtigt wurden:

- $\triangleright$  grande quantité d'avatares tant masculins et féminins
- $\triangleright$  grande variété de modules de communication permettant autant de modes d'échange
- $\triangleright$  grande liberté graphique quant a la conception de sites ou de pages web
- $\triangleright$  facilité de navigation
- $\geq$  gestion très fines des droits

# **Stärken des Projektes aus meiner (gender) Sicht:**

- Eine Plattform, die viele Möglichkeiten zur Verfügung stellt, die Lehrerinnen und Lehrer je nach Bedarf und Zielsetzung sehr unterschiedlich nutzen können um eine für ihre Schülerinnen und Schüler geeignete Lernplattform zu gestalten.
- Eine Entwicklungsplattform, welche eine grosse Auswahl an Modulen zur Verfügung stellt und die multimedialen Möglichkeiten weitgehend ausschöpft
- Eine Arbeits- und Lernplattform bei der insbesondere die Kommunikation der Lernenden untereinander mit der Lehrperson und der Aussenwelt im virtuellen Raum unterstützt und gefördert wird.
- Eine Plattform, welche Schülerinnen und Schüler von der 1. bis letzten Klasse als Lernplattform dienen kann. Konstanz bietet, die ICT- Kompetenz fördert und die Selbstbestimmtheit und Selbständigkeit der Schülerinnen fördert indem sie als NutzerInnen einsteigen, allmählich aber zu Publizierenden und DesignerInnen einer eigenen Arbeitsplattform werden und auch die Zugriffsrechte selbst verwalten.
- Lehrerinnen werden ebenso wie Lehrer zu Vorbildern in einem kompetenten Umgang mit ICT
- Die Vielfältigen Gestaltungs- und Strukturierungsmöglichkeiten ermöglichen eine differenzierte Auswertung geschlechtsspezifisch unterschiedlicher Nutzungsweisen.
- Lehrpersonen, Schüler und Schülerinnen wählen ihre Identifikationsfiguren (Symbole) selbst aus, bestimmen Design, Layout ihres Arbeitsbereiches (Lernplattform) und vergeben die Nutzungsrechte selbst.

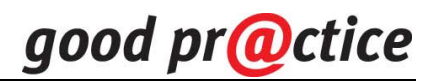

# **Allgemeiner Kommentar zum Fragebogen:**

Wie ich verstanden habe, soll der Fragebogen an die TesterInnen auch zur Weiterentwicklung und Optimierung der Plattform dienen und insbesondere auch geschlechterspezifische Bedürfnisse und Erfahrungen erfassen.

Daraus ergeben sich folgende 4 grundlegende Gedanken zum Evaluations-Fragebogen:

- 1. Aufgrund dieser Zielsetzung schlage ich vor, nicht nur eine Bewertung der Zufriedenheit zu erfassen sondern jeweils auch ein Feld für qualitative Erfahrungen vorzusehen. Denn nur so, erhalten Sie die nötigen Informationen für eine bedarfsorientierte Weiterentwicklung der Plattform.
- 2. Da sich die Interpretation der Antworten je nach Vorbildung der Lehrpersonen sowie deren Zielgruppe der SchülerInnen sich je nach Schulstufe und Schultyp sehr stark unterscheiden kann, schlage ich vor, bei der Identifikation der Testperson, auch Schulstufe und Schultyp zu erfassen.
- 3. Wie schon anlässlich der Sitzung vom 6. Dezember angesprochen, betreffen die Fragen einmal den Erfahrungsbereich der Lehrperson als NutzerIn der Entwicklungsumgebung von ZwookEdu ein andermal die Erfahrungen der SchülerInnen mit der Lernplattform, die durch die Lehrperson gestaltet und vorgegeben wurde.
- 4. Die Weiterentwicklung der Plattform, wird in erster Linie durch die direkten Erfahrungen der Lehrpersonen mit diesem Tool bestimmt. Denn die Erfahrungen der Schülerinnen und Schüler hängen sehr davon ab, wie die Lehrperson ZwookEdu im Unterricht eingesetzt hat. Damit auch die TesterInnen diese beiden Erfahrungsbereiche möglichst gut auseinanderhalten, schlage ich vor, den Fragebogen nach diesen beiden Erfahrungsbereichen (Teil I & II) zu ordnen.

**Yvonne Rajakumar** 

# **Résultats de l'enquête on-line effectuée auprès des testeurs**

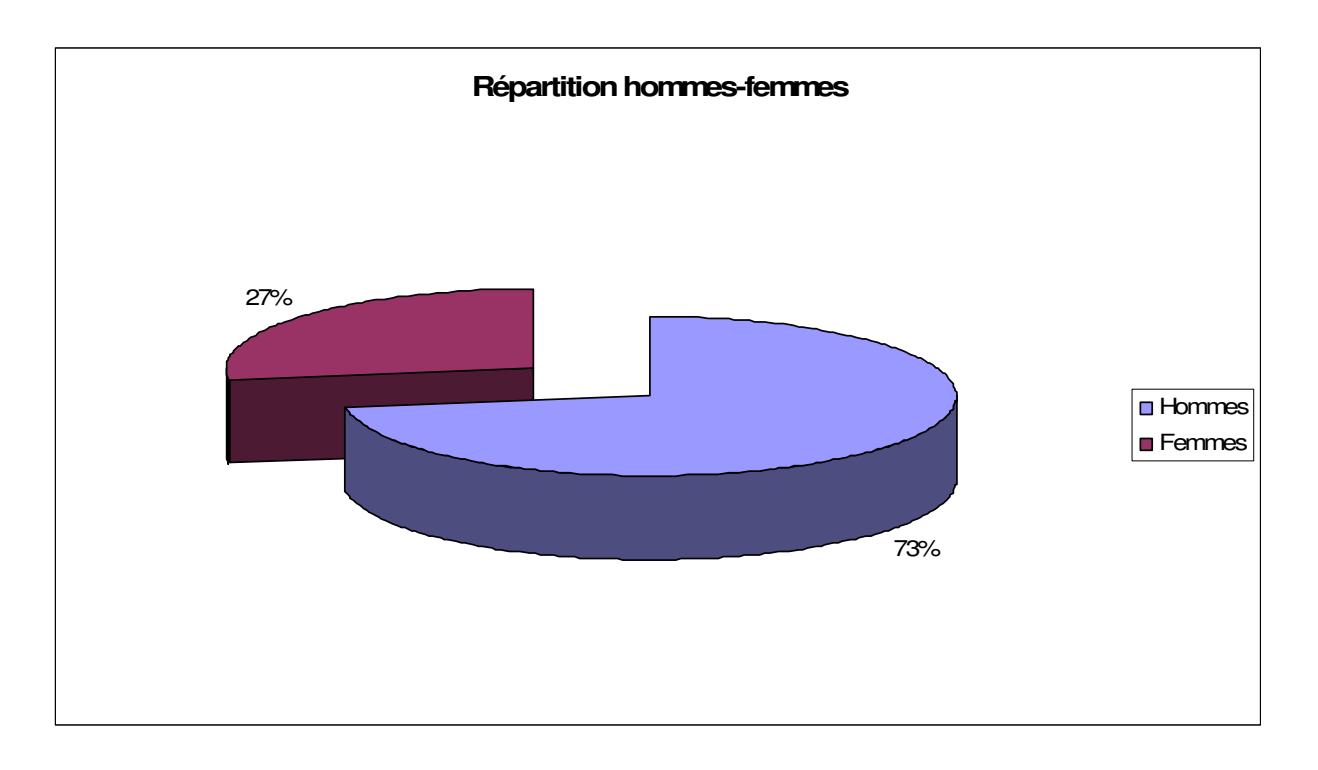

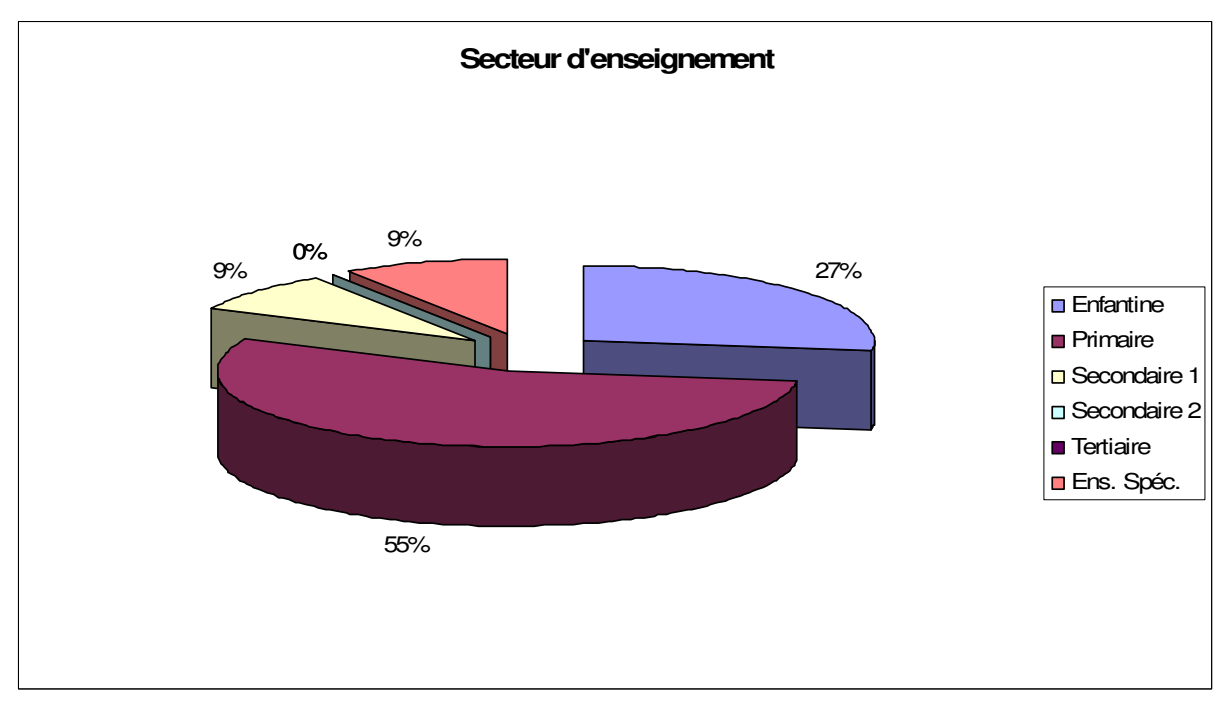

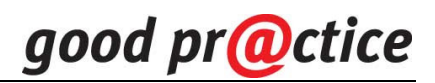

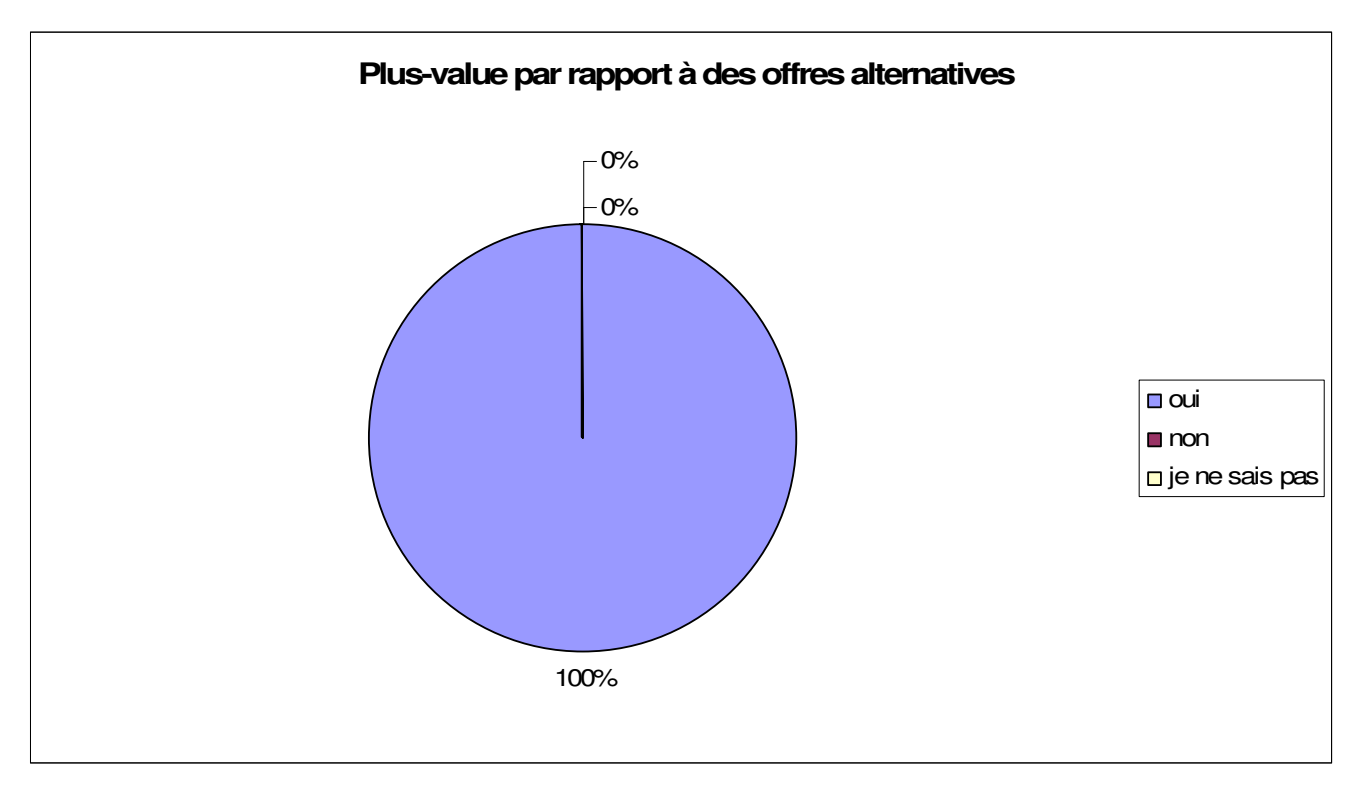

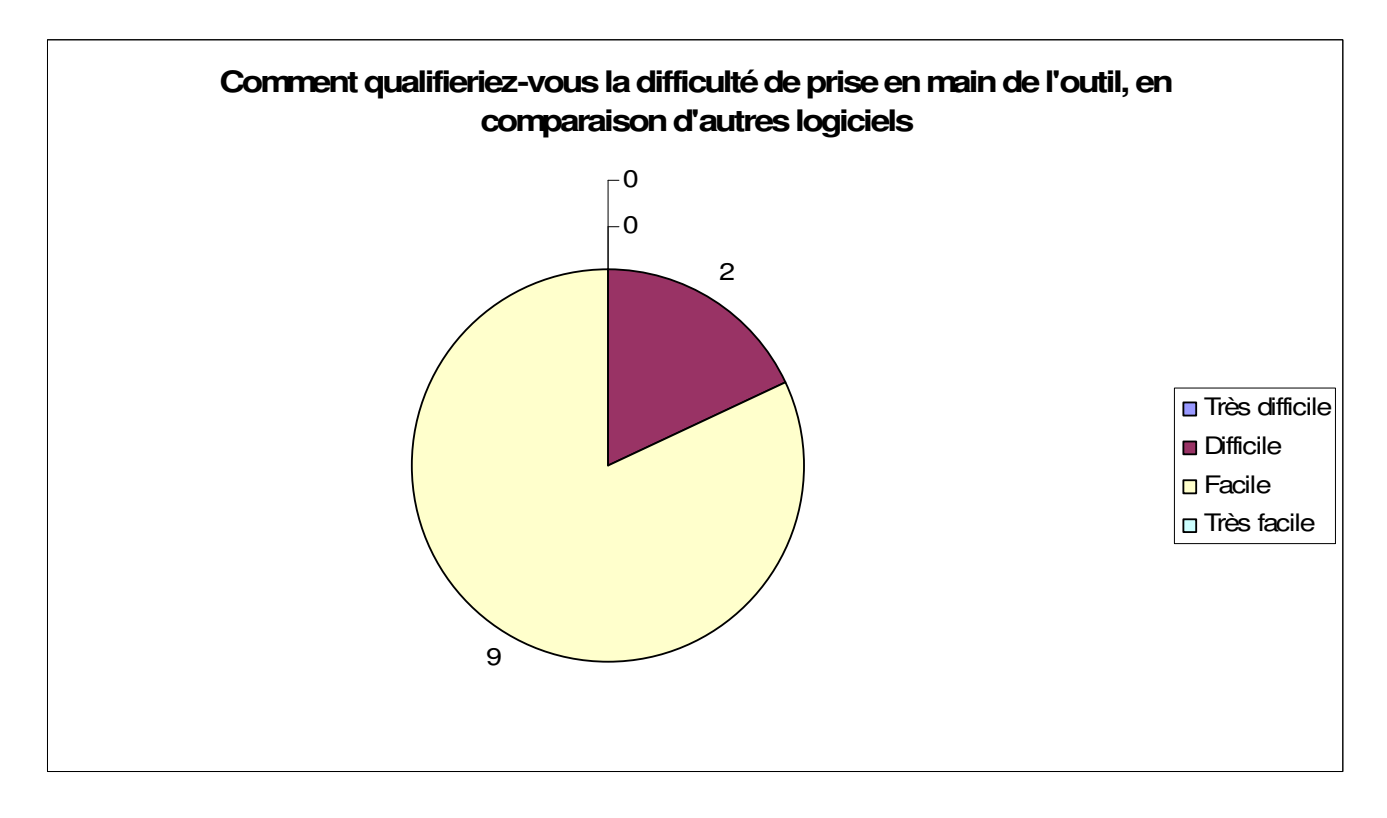

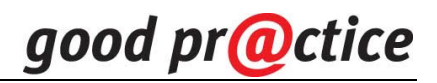

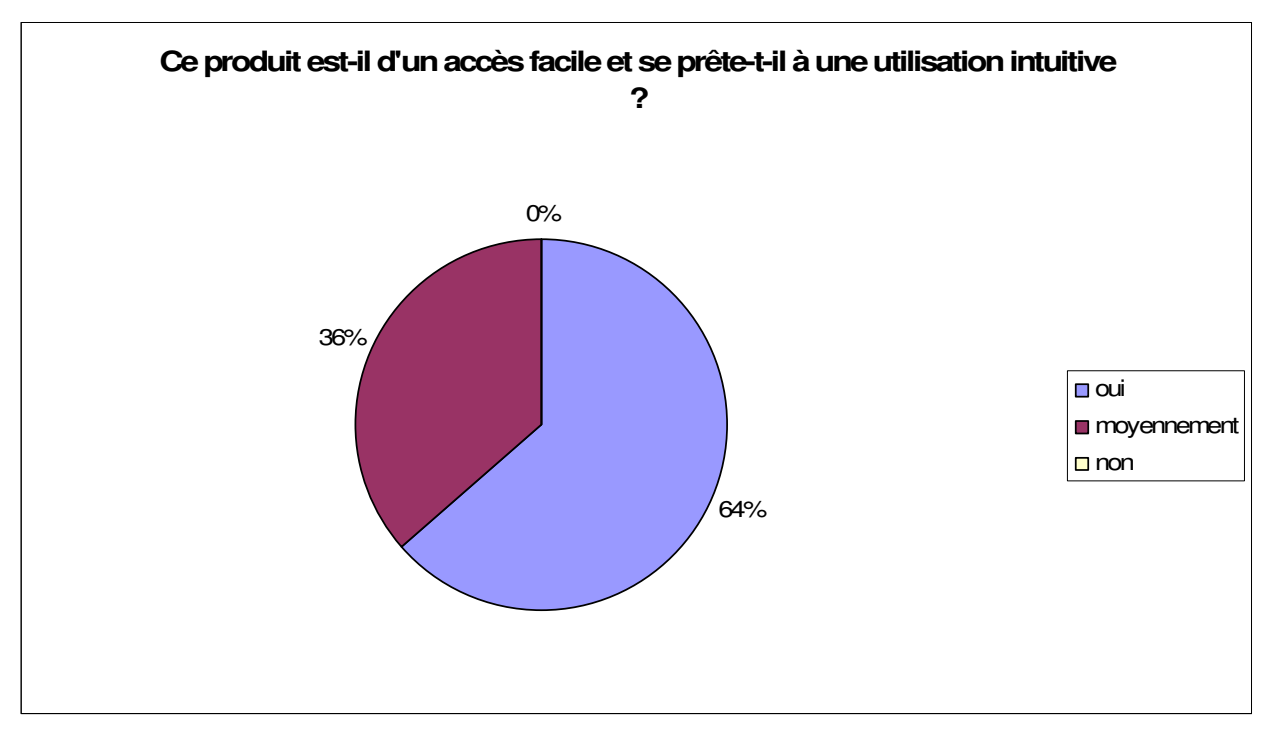

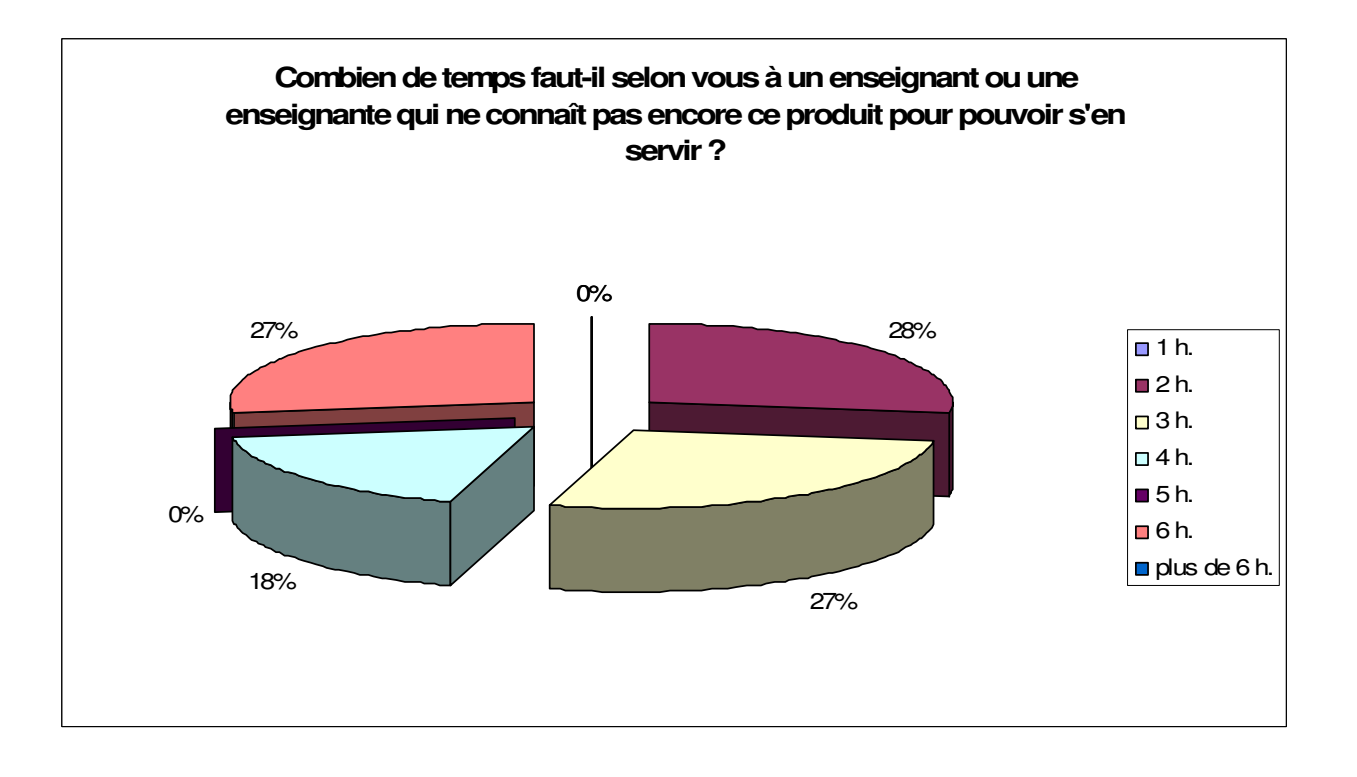

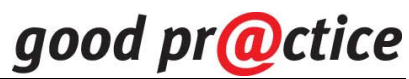

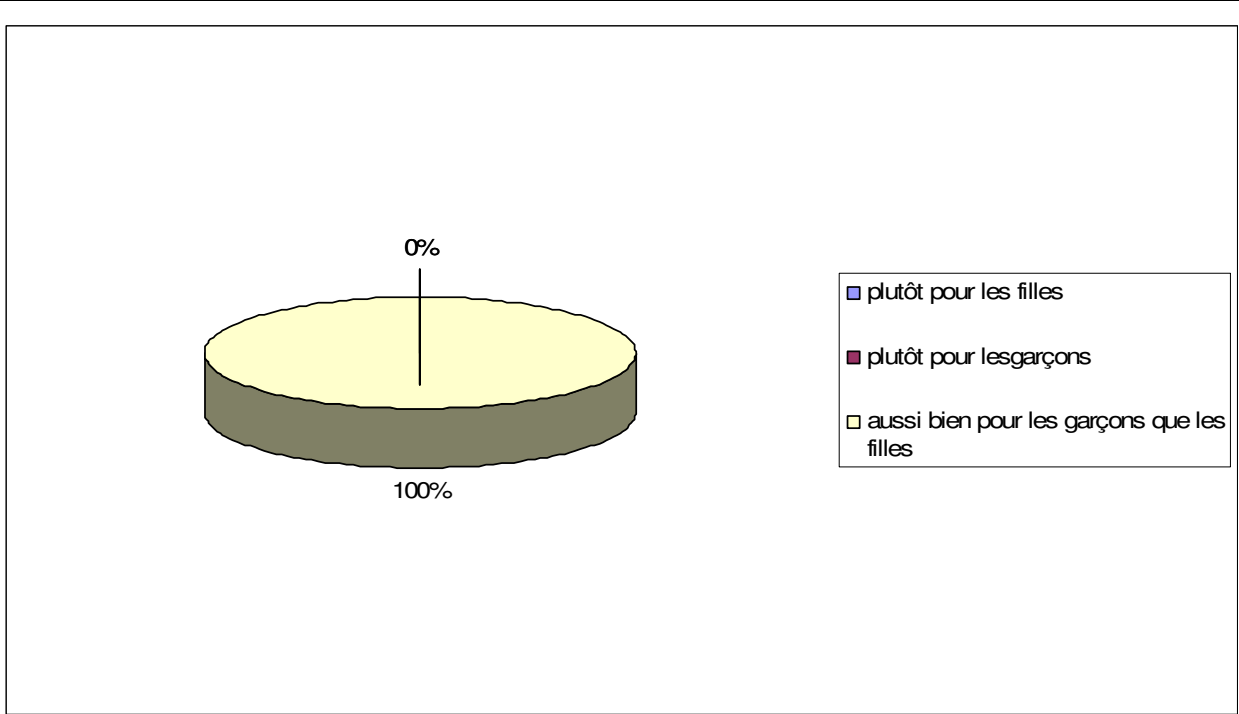

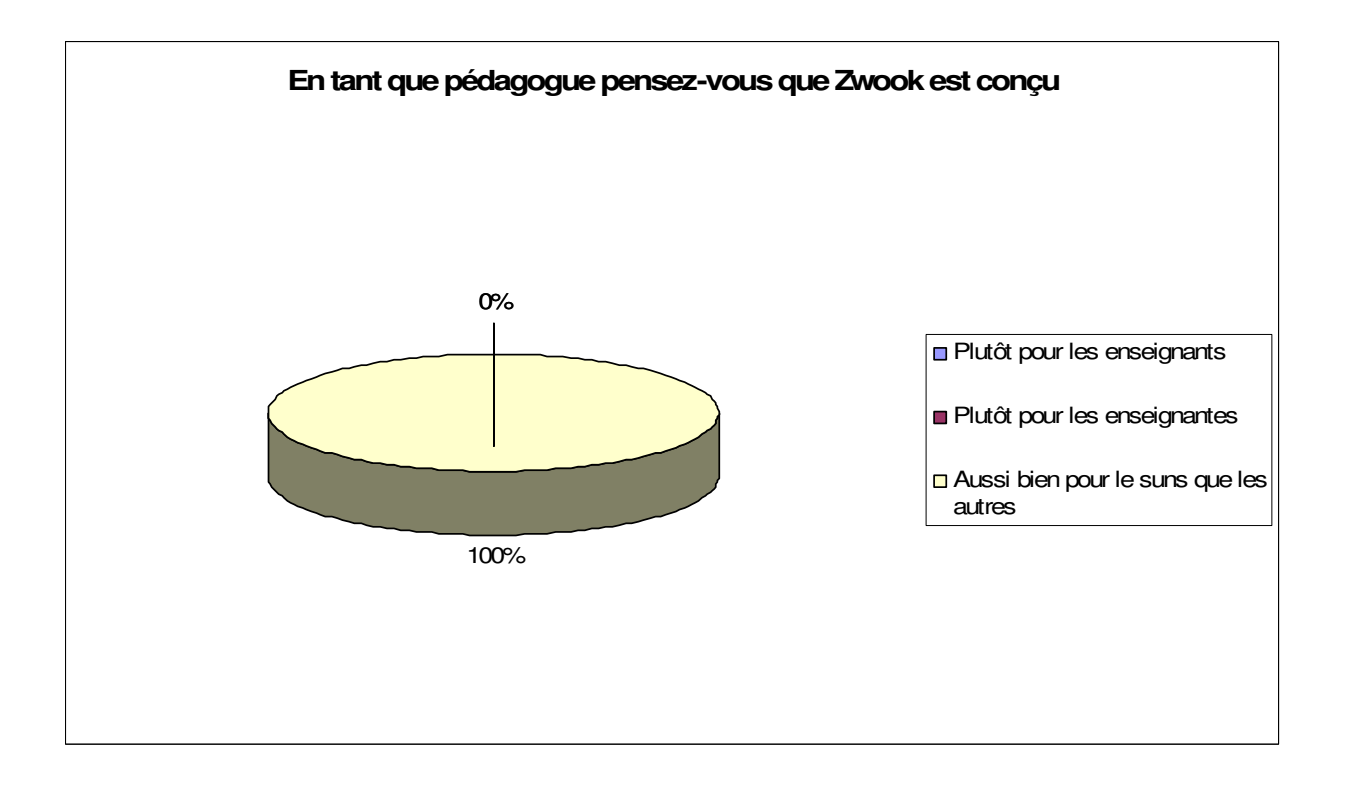

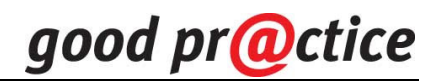

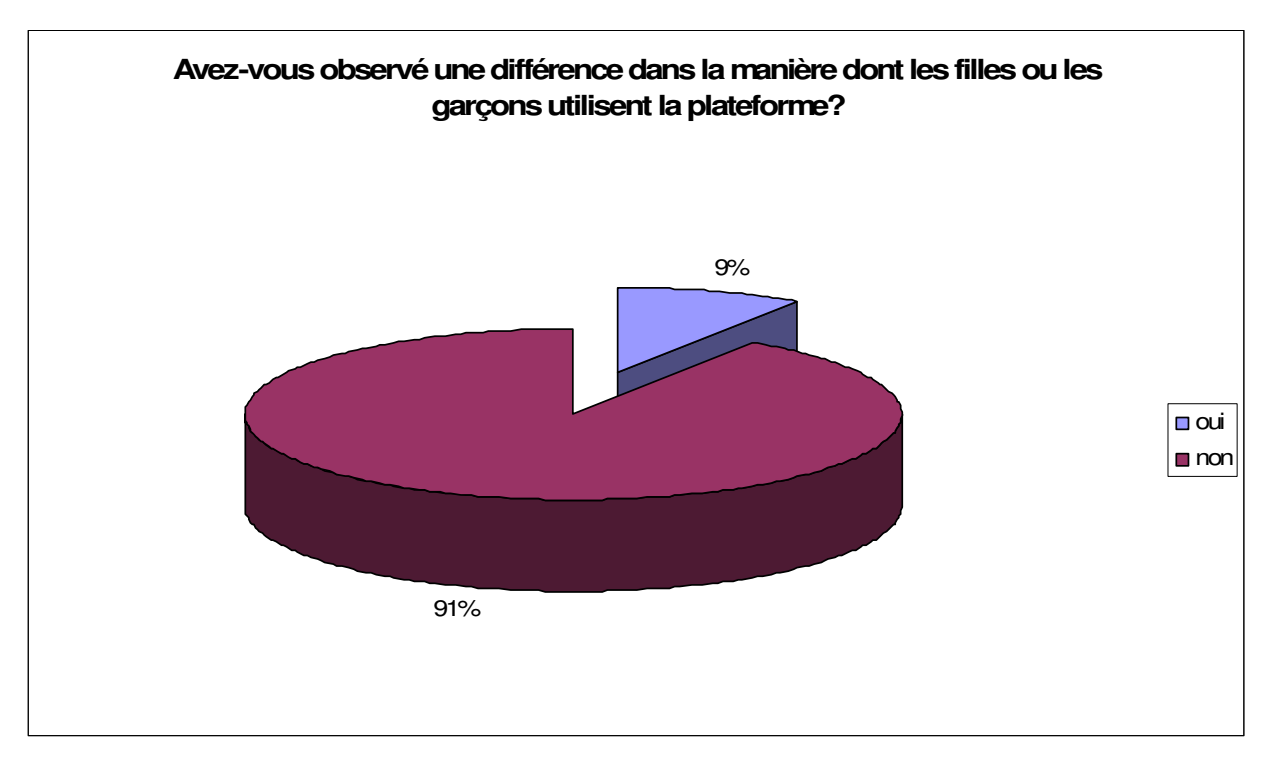

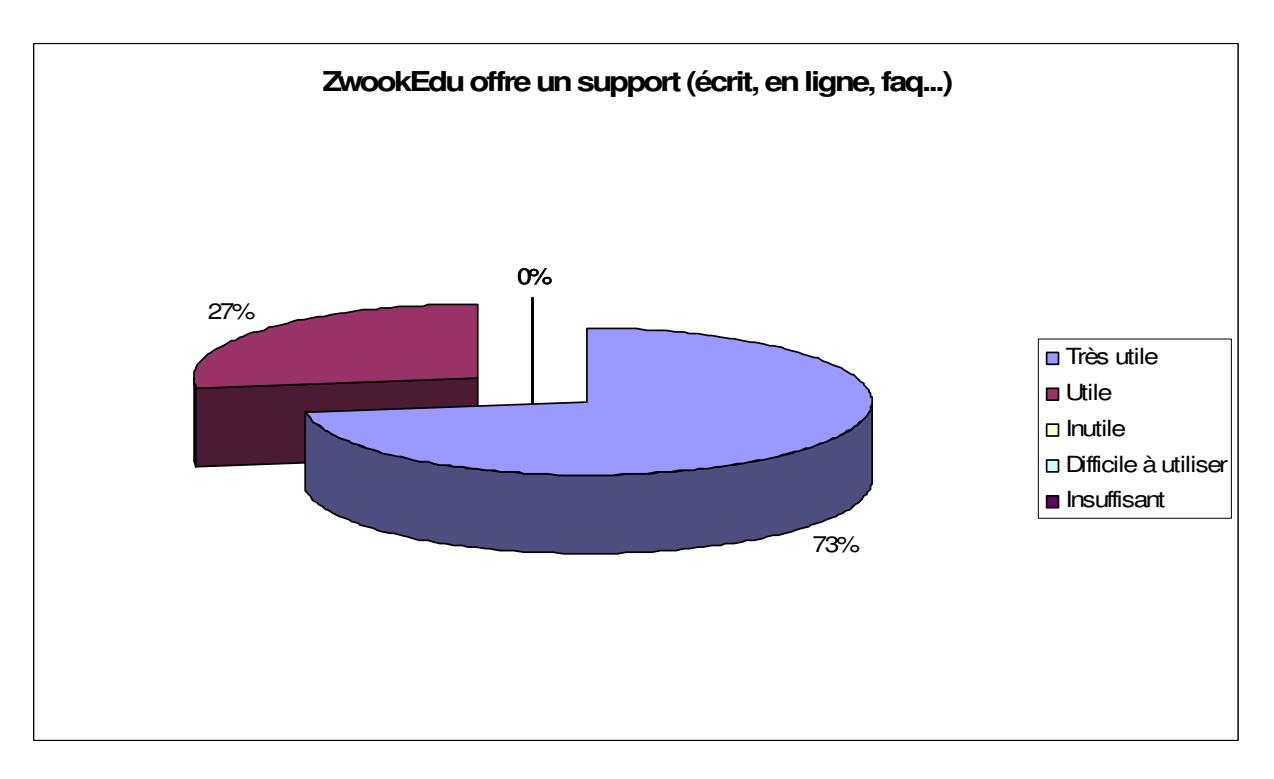

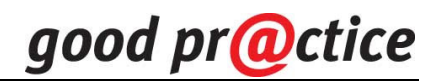

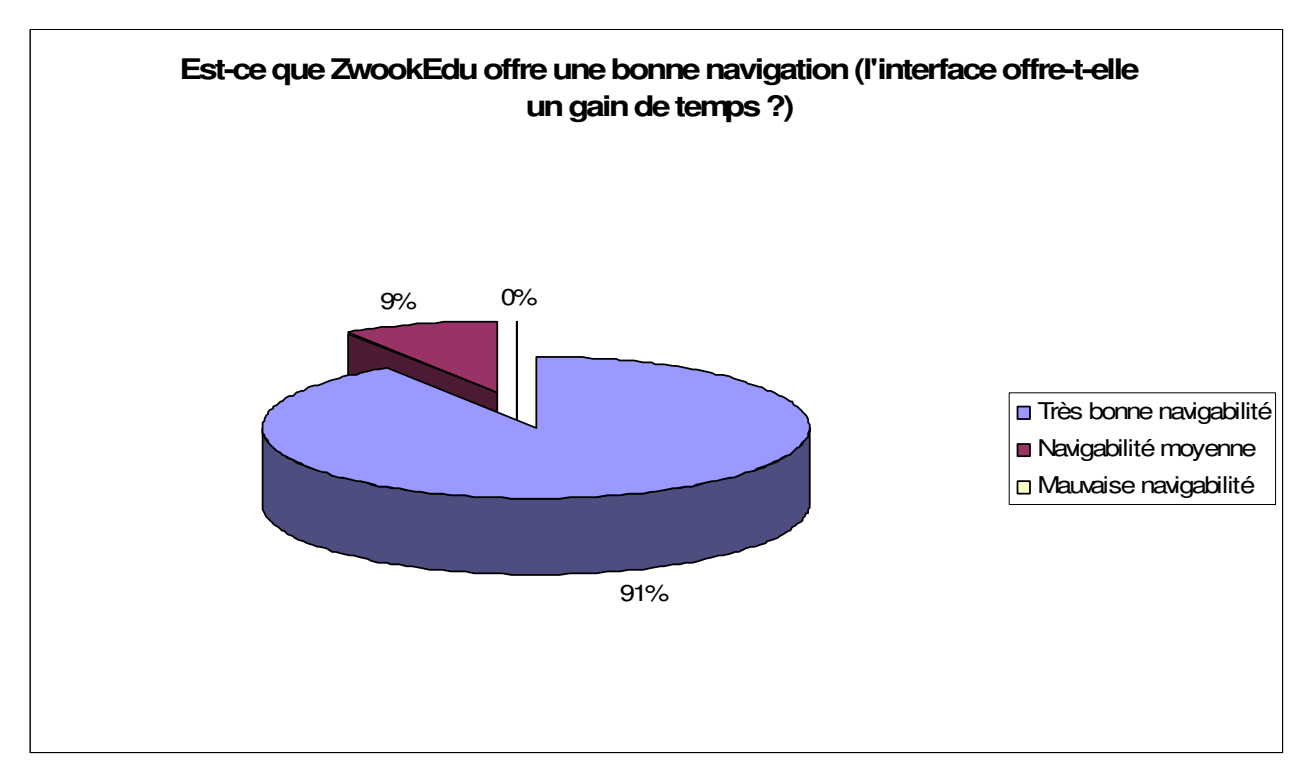

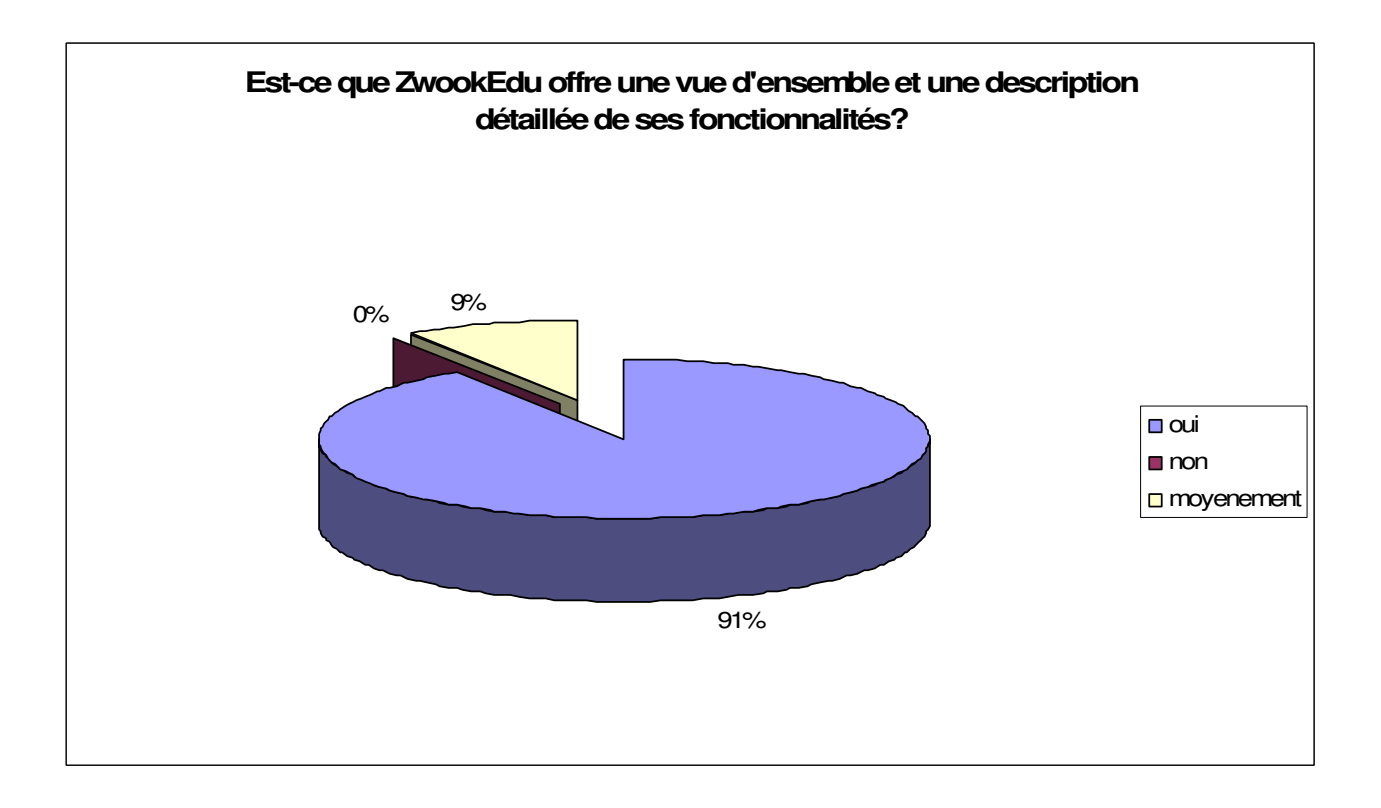

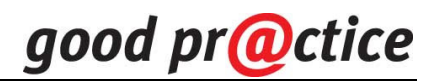

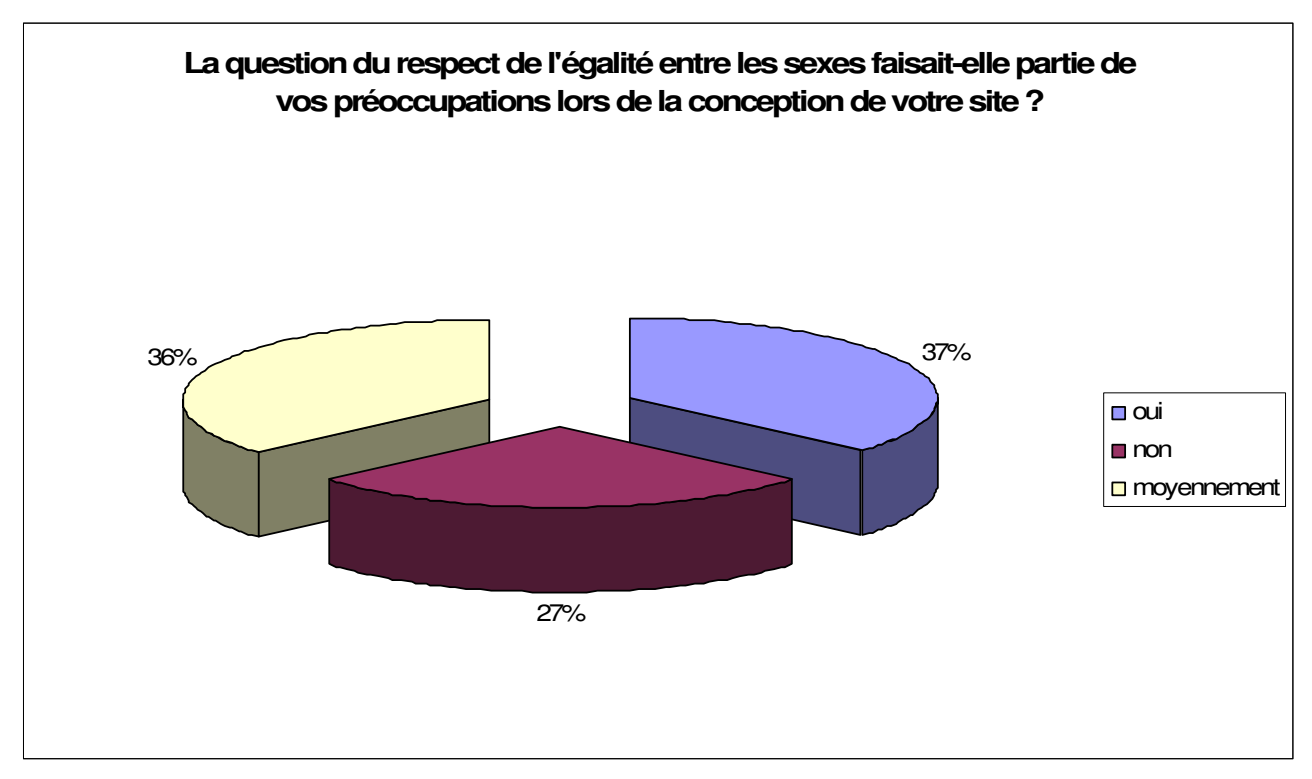

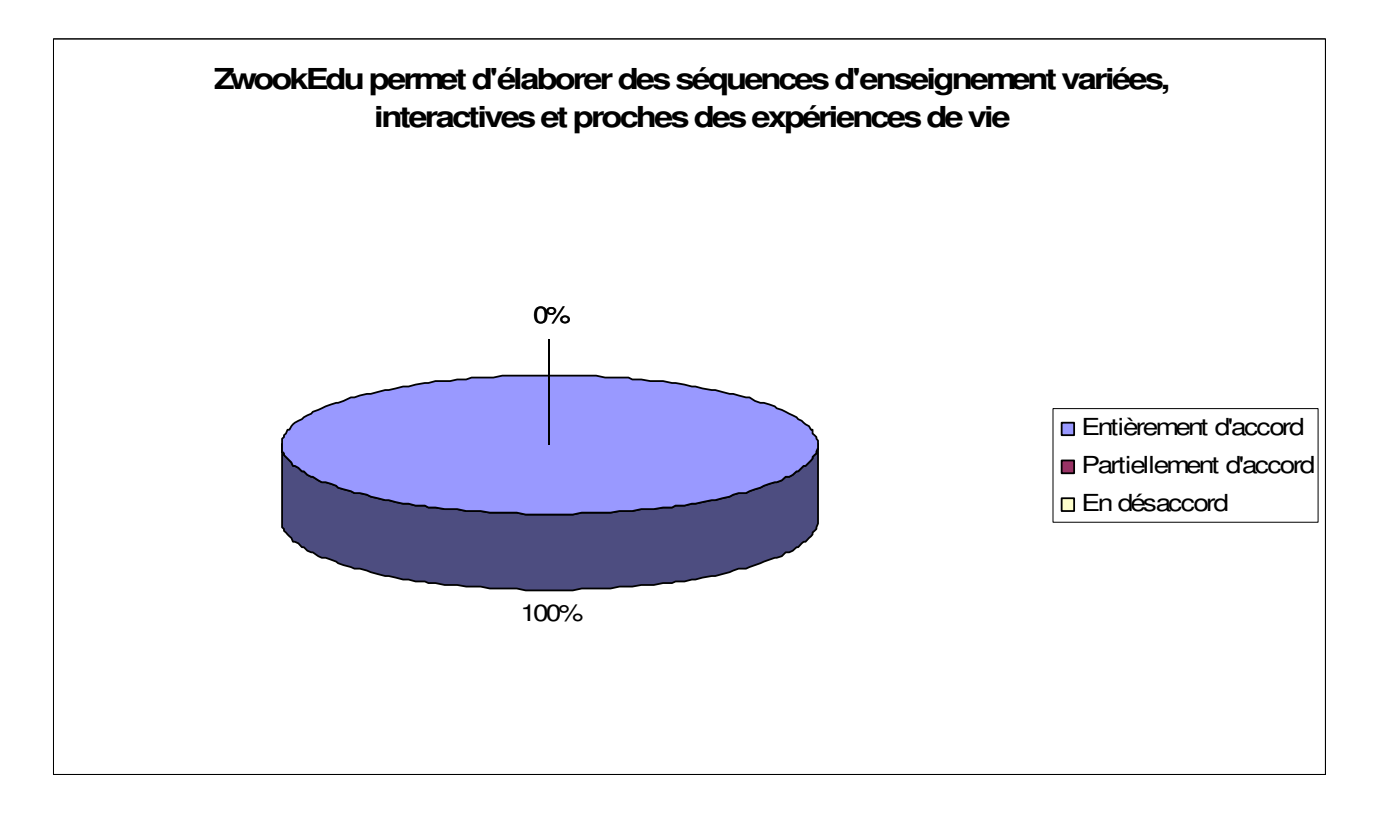

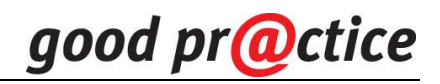

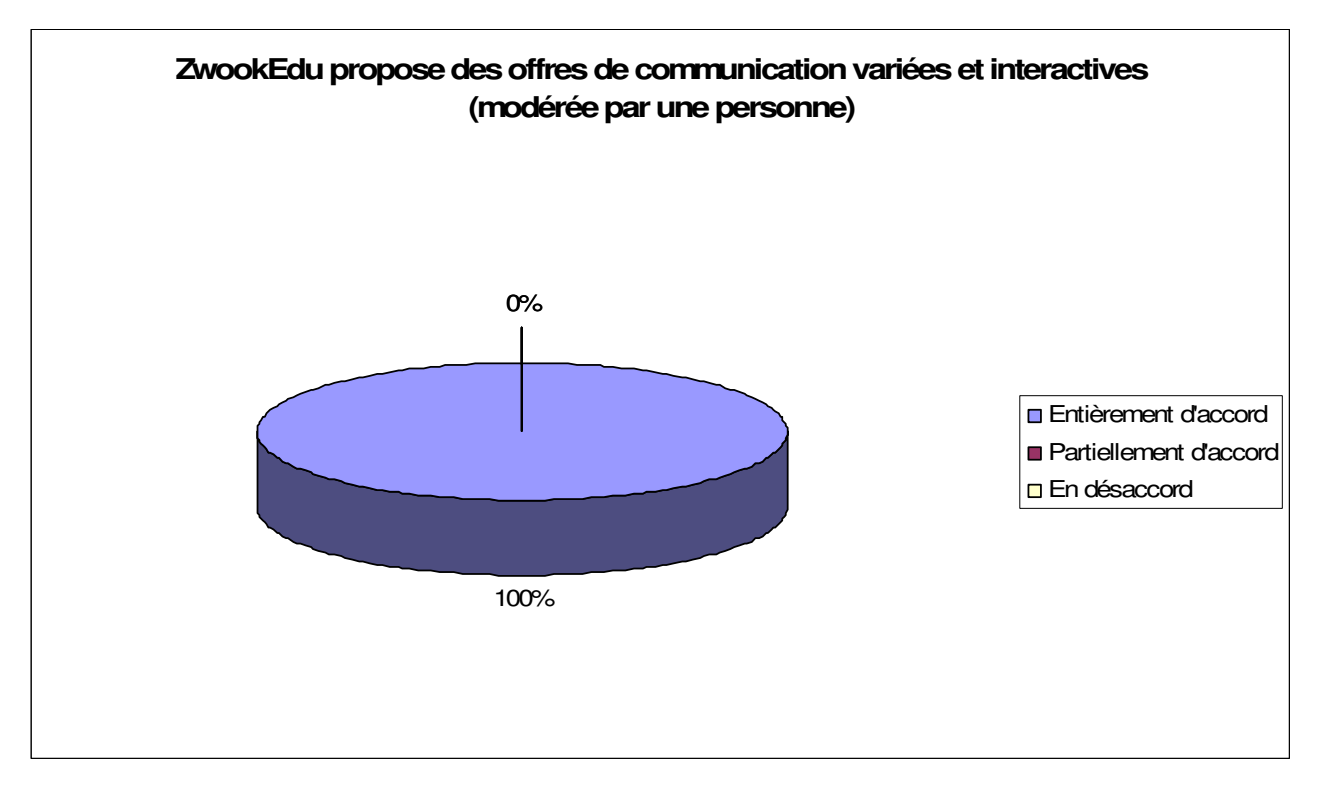

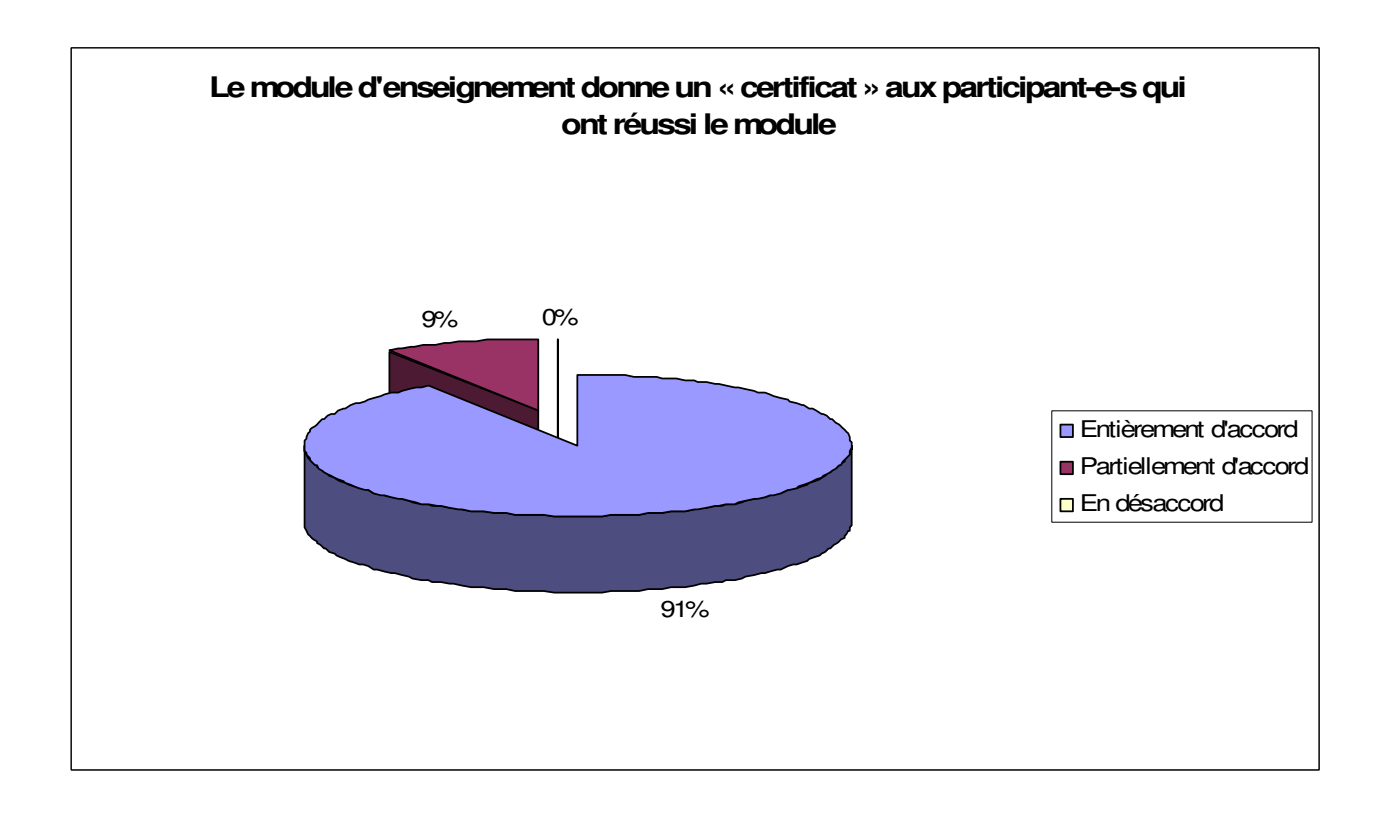

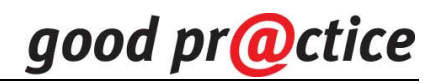

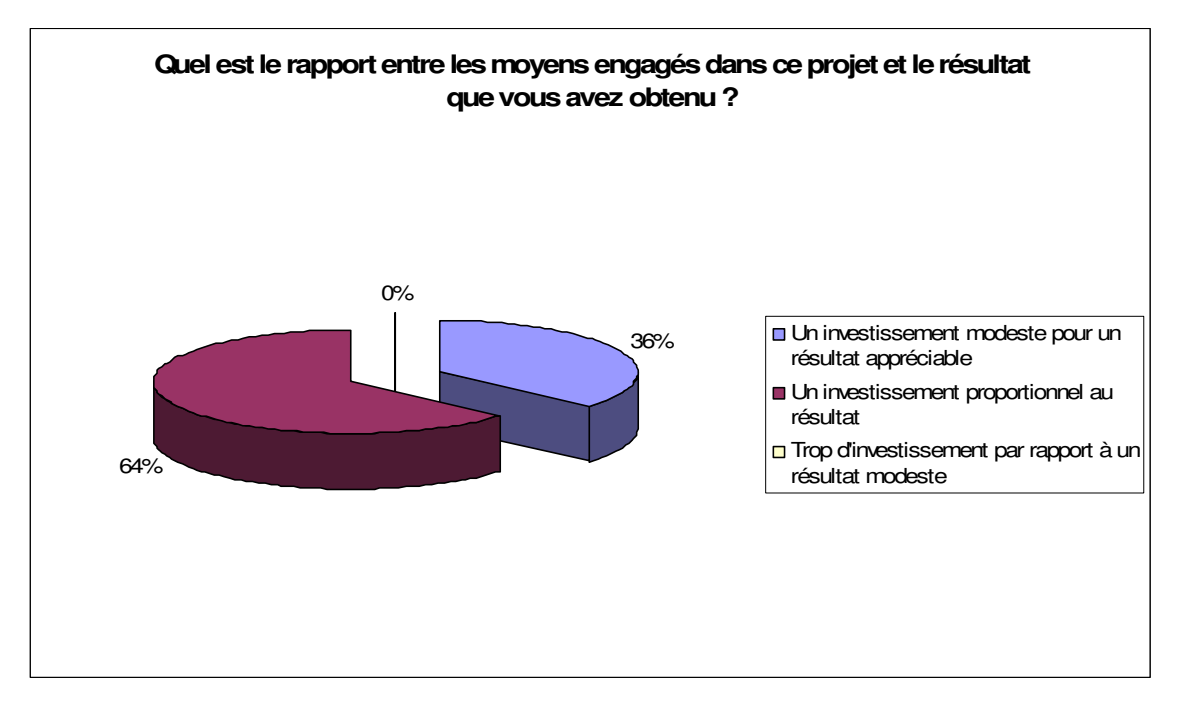

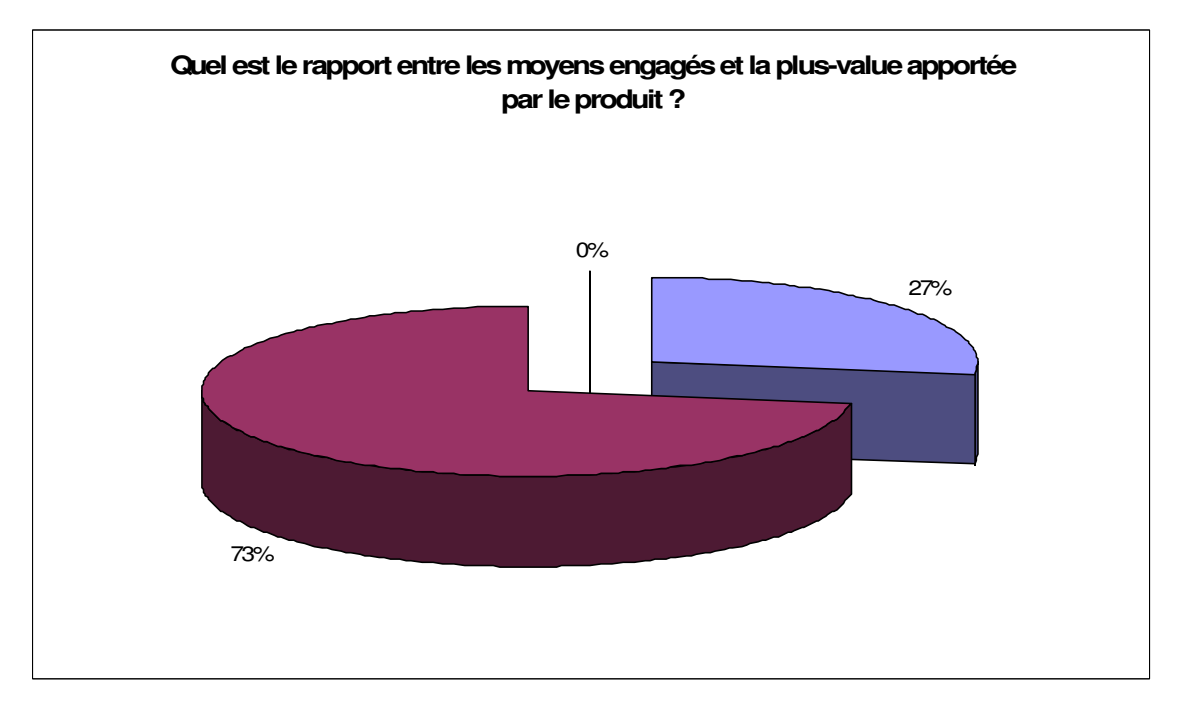

# **Extraits des remarques issues du formulaire d'enquête on-line des testeurs**

# **Remarque : le tiret indique le passage au commentaire du testeur suivant Quels bénéfices ont-ils été retirés par vos élèves ?**

Le principal bénéfice pédagogique que j'ai pu observer auprès de mes élèves est la motivation. Beaucoup d'entre eux viennent plus tôt en classe afin de produire des documents (enregistrements de chants, de petites histoires, réalisations d'illustrations de chants,…). Des élèves proposent de petits exposés de leurs passions (tours de magie, batterie, …). Nos élèves sont très fiers de pouvoir présenter à leurs parents, à leurs connaissances les travaux qu'ils ont réalisés en classe. De plus, une véritable coopération se développe entre les élèves. Les meilleurs aident les camarades qui éprouvent des problèmes en face de l'ordinateur. - facilité d'utilisation, possibilité de travailler à plusieurs en même temps sur une même page - Etant animatrice, je n'ai pas de classe personnelle. Je propose plutôt un site-ressource pour les enseignants. - meilleure relation école-maison pouvoir placer sur le site nos réalisations qui seront vues par les parents. Les 4-6 ans ne savent pas préciser les informations à rechercher à la maison, par le lien de Zwook les parents peuvent leur aider à préciser leur recherche - Possibilité de s'exprimer en ligne Faire la dictée à l'adulte Possibilité d'utiliser l'ordinateur de manière sensée et enfin de participer à un projet de classe liant les ICT - Une plus grande autonomie dans la réflexion et un suivi plus adapté (travaux individuels avec corrections en ligne personnalisées) - Une activité ciblée uniquement sur une activité faite en classe. Le fait de pouvoir travailler cette activité quand on le veut et où on le veut. - Conseils à distance pour tâches à domicile. Interactivité par les messages personnels, tableau noir et forum. - Motivation et entraînement facilité pour les exercices en ligne. Plaisir de retrouver les activités de classe (photos, travaux...) en ligne. Interactivité entre prof-élèves et élèves-élèves. - La MOTIVATION. L'ordinateur est un moyen que la grande majorité des enfants apprécient. Certains le découvrent et d'autres approfondissent leurs connaissances. De plus, c'est une motivation pour eux de montrer à leurs parents ce qu'ils font en classe, lorsqu'ils sont équipés d'internet à la maison bien sûr. - Nombreux ! autonomie responsabilisation sens pratique organisation collaboration etc...

# **En tant que membre du corps enseignant, quelles plus-values convaincantes, tirées de l'utilisation de Zwook, pouvez-vous mettre en évidence ?**

 L'utilisation de la plate-forme Zwook me permet de gérer un site protégé, facile à mettre en place. La possibilité de donner simplement des accès différenciés à chaque visiteur est une des forces de Zwook. - facilité - Facilité d'accès, même pour une non-initiés... Possibilité d'extension importante Personnalisation selon ses besoins - meilleure collaboration avec les autres degrés d'enseignement, surtout des 3P la grande motivation pour les activités. La rapidité de la communication aux parents.Celle-ci sera meilleure quand les parents auront acquis le réflex de consulter nos page, en enfantine ce réflex n'est pas acquis - Facilité et rapidité de l'utilisation Possibilités de mise en page très multiples textes, images, sons, forums, flash, javascript... Possibilité de faire participer les parents et de mener des projets coopératifs - Un meilleur aperçu des compétences de chacun. Une attention plus personnalisée. - Le fait de pouvoir cibler très exactement le travail à effectuer et de pouvouvoir proposer celui-ci à tous ou à une partie des élèves seulement. - Une façon originale et efficace de gérer un travail de rédaction avec Progest et FCK. - Utilisation ludique et facilitée de l'outil informatique. La recherche des informations, la navigation, développe un esprit de déduction. La gestion des droits permet aussi à l'élève de contribuer au développement du site. Site bien protégé, sans danger. Possibilité de créer des exercices sur mesure en lien avec les besoins et les intérêts de la classe. - Les différents modules proposés par Zwook permet, par le jeu, d'approfondir des apprentissages vus en classe. C'est par conséquent, un autre moyen pour atteindre les objectifs. De plus, le fait de bloquer certaines pages pour l'utilisation exclusive à la classe et même, pour chaque élève est très intéressant. - Je possède, avec Zwookedu, un outil de communication performant et simple au service de mes élèves et de leurs parents. En outre, Zwookedu est suffisamment souple pour permettre divers développements directement utiles dans mon programme scolaire.

Dans quels autres domaines d'enseignement, hormis votre projet, ce produit peut-il être transposé ?

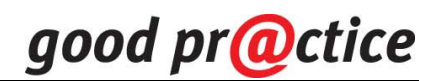

 - - consolidation des notions étudiées en classe (lecture, vocabulaire, orthographe, calculs,...)à partir de séquences d'enseignement interactives et variées (orthoflash, géomap, hotpotatoes...) - compositions de textes - comptes-rendus divers (visites, interviews, promenades, ...) - dépôt de documents à télécharger par les parents ou les élèves (fiches de travail...) - échanges entre classes - ... - tous domaines qui permettent de mettre des résultats à disposition de tiers ou qui peuvent s'organiser en travail de groupe - Nombreuses possibilités dans la classe, entre les enseignants, avec les parents... - Plutôt que domaines d'enseignement, je parlerai de projet de classe - utiliser le produit dans le plus de domaines possibles et ouvrir le projet aux parents, aux autres classes et evt quelques fois aux inscrits. C'est l'école nouvelle avec un tel produit. Moins de 6H s'il maîtrise bien déjà des outils informatique - Tous les domaines car on peut faire quasiment ce que bon nous semble - Il peut être transposé dans presque tous les domaines d'enseignement. - Pratiquement dans tous les domaines - La souplesse et la diversité des modules permettent d'utiliser ce CMS dans des projets originaux mobilisant toutes les branches scolaires. - Toutes les activités scolaires peuvent être intégrées dans cette plate-forme. - Zwook peut être utilisé dans tous les domaines avec tous les modules proposés, il est très facile de toucher à tous les domaines. - J'utilise Zwookedu dans les domaines suivants Etude de la langue française (rédaction, vocabulaire, orthographe, expression orale, ...) géographie chant

# **Observations:**

La plupart des élèves ont un ordinateur à la maison et utilisent également les ordinateurs de l'école. Les meilleurs donnent un coup de main aux plus faibles. Les enfants n'ont pas peur de l'informatique, contrairement aux adultes. Ils osent se lancer, découvrir de nouvelles voies sans craintes. Tout paraît plus facile pour les jeunes. - Travaillant dans une classe spécialisée, il y a plus de différences entre les sujets qu'entre filles et garçons - Pas testé... - Deux filles utilisaient le plus la plate forme car elles le faisaient régulièrement avec leurs parents depuis la maison. Un garçon communiquait avec l'aide de sa soeur de 3P. La différence provient plutôt de l'implication de la famille - Dans le cas de mon projet, c'est principalement les mamans qui se sont mises en avant.  $- - - - - -$  Je n'ai absolument rien observé à ce niveau. Les élèves, filles ou garçons, utilisent la plateforme de la même manière. -

# **Remarques :**

 Il serait intéressant de bénéficier d'un endroit où déposer et puiser des exercices composés par des collègues. Le site |||Rêves||| n'est pas très adapté étant donné qu'il faut déposer une image après l'autre, pas très pratique dans le cas de documents Hotpotatoes qui peuvent contenir des centaines d'images!!! J'ai préparé des exercices et je suis disposé à les partager... mais où les déposer? - - - Elle permet de laisser des traces de ces activités, visibles par un plus grand nombre cela donne davantage de motivations aux enfants et aux enseignants - - - Le fait de pouvoir utiliser les modules que l'on veut ainsi que la diversité des modules permet tout à fait cela. - - Ces séquences sont agrémentées par de nombreux modules facilement utilisables par l'enseignant lambda album de photos, MP3... - Zwook est un autre moyen pour atteindre des objectifs vus en classe. De plus, il rend public certaines activités de classe par des photos, des récits, fait faits enregistrés en mp3,... -

# **Conclusions :**

Je remercie toute l'équipe de Zwook de m'avoir fait découvrir ce magnifique outil, de m'y avoir initié et de répondre très rapidement aux problèmes qui surgissent de temps à autre. Zwook continue d'évoluer et de s'enrichir de nouveaux modules. Longue vie à cette communauté!!! - je n'ai pas eu le temps ni la possibilité d'utiliser tous les modules donc je ne peux me prononcer sur certains - - Le rapport investissement résultat doit aller, j'en suis sûr, en s'améliorant au fil des années - - Le module Progest est sans conteste le plus adapté à l'enseignement (du moins au niveau secondaire) - - Version provisoire - Des CMS comme zwook deviendront peu à peu des outils indispensables à l'enseignement. Merci à toute l'équipe et que vive Zwook! - Petite précision par rapport à cette question |||La question du respect de l'égalité entre les sexes faisait-elle partie de vos préoccupations lors de la conception de votre site ?|||. Je n'ai pas l'impression de favoriser plus un sexe qu'un autre sur le site de la classe. Les activités proposées

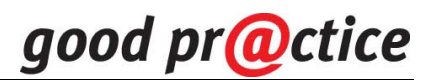

sont faites autant pour les filles que pour les garçons. Que ce soit une recette réalisée en classe (photos prises des enfants durant les différentes étapes pour pouvoir les mettre sur le site de classe) ou l'étude du métier de pompier, les enfants sont tous intéressés autant les filles que les garçons. Les enfants sont curieux, avides d'apprendre. L'égalité entre les sexes se fait automatiquement, même si certains thème sont soit disant plus faits pour un sexe que pour l'autre. -

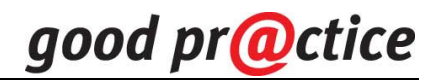

# **Scenarios pédagogiques**

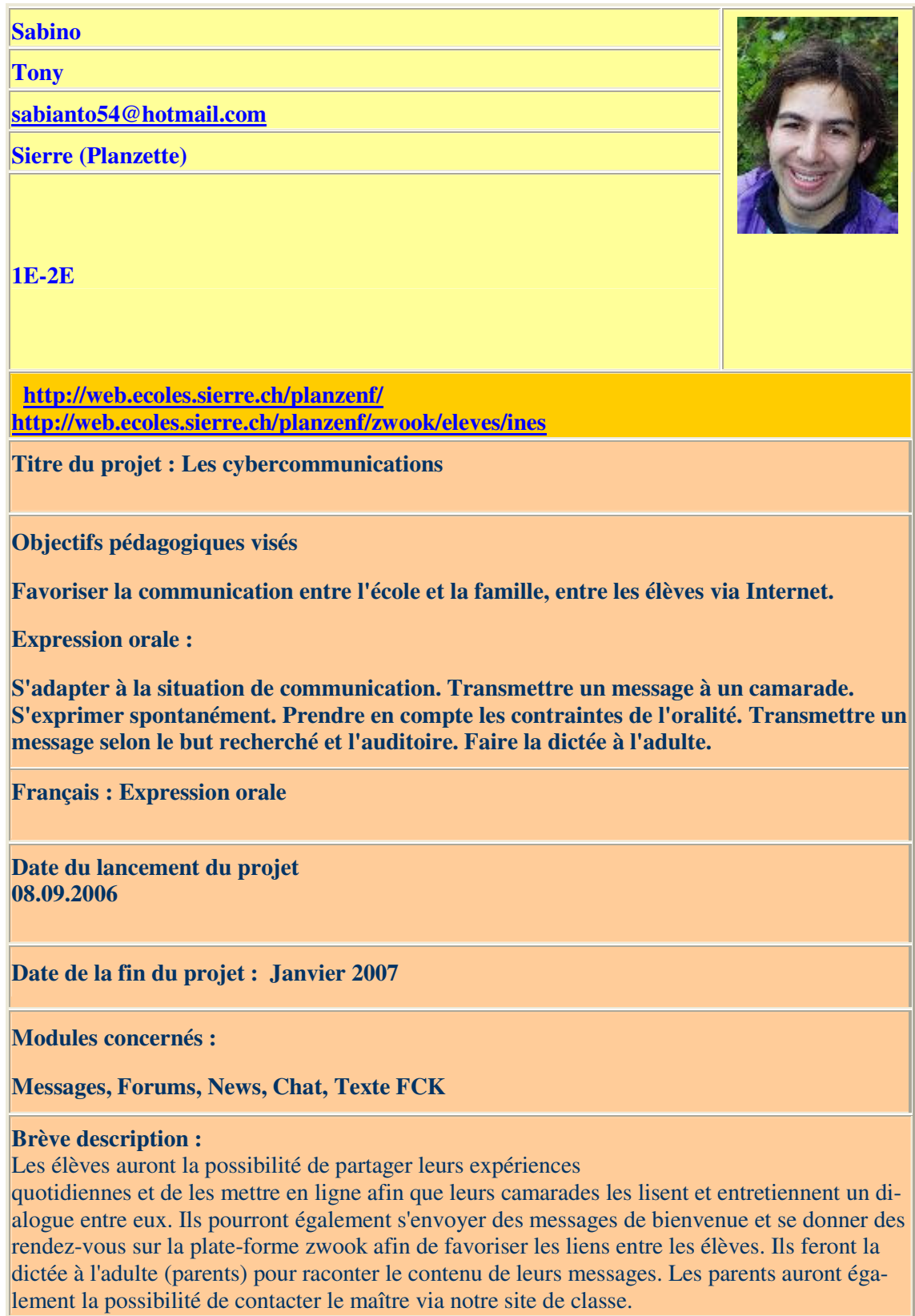

#### **Remarques :**

**Vendredi soir passé, le 8 septembre 2006, je concluais ma réunion de parents en leur présentant le site de notre classe et plus particulièrement le projet ci-dessus, en leur expliquant bien qu'il s'agissait de prendre part à ce site, de le rendre un peu plus dynamique et qu'ils étaient libres d'y adhérer ou non.**

**Moment de silence, j'aperçois toutes sortes d'expressions sur les visages des spectateurs et je me dis que j'ai fait une énorme boulette, je poursuis en disant qu'ils sont libres d'accepter ou non et que dans tous les cas, ils ont désormais un login privé qui leur permet de parler entre eux. Une maman réagit en me disant qu'il n'était pas nécessaire que tous les parents acceptent le projet pour lancer "les aventures de Nincia", je réponds naturellement par l'affirmative et c'est là que quelques parents se motivent à essayer tout ça. Pour le moment, j'ai deux inscriptions, c'est déjà pas mal, mais je pense que certains parents n'ont pas compris comment fonctionne le site...**

**02.02.2007**

**Le projet développé en expression orale (les aventures de Nincia) via le site de notre classe est à présent terminé et il s'est soldé par une grande participation des parents et des enfants. En effet, les protagonistes se sont réellement appropriés le site de notre classe : messages envoyés entre parents, élèves faisant la dictée à l'adulte et même écrivant euxmême leur message, news postées par certains parents, messages dans les forums... Tout s'est bien passé. Certains parents ne savaient pas exactement où poster les informations et ils est arrivé qu'ils me donnent le texte en main ou alors qu'ils me l'envoient à travers le module de messagerie. Peu importe, car la participation et le plaisir furent des objectifs atteints.**

**Tony**

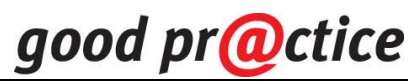

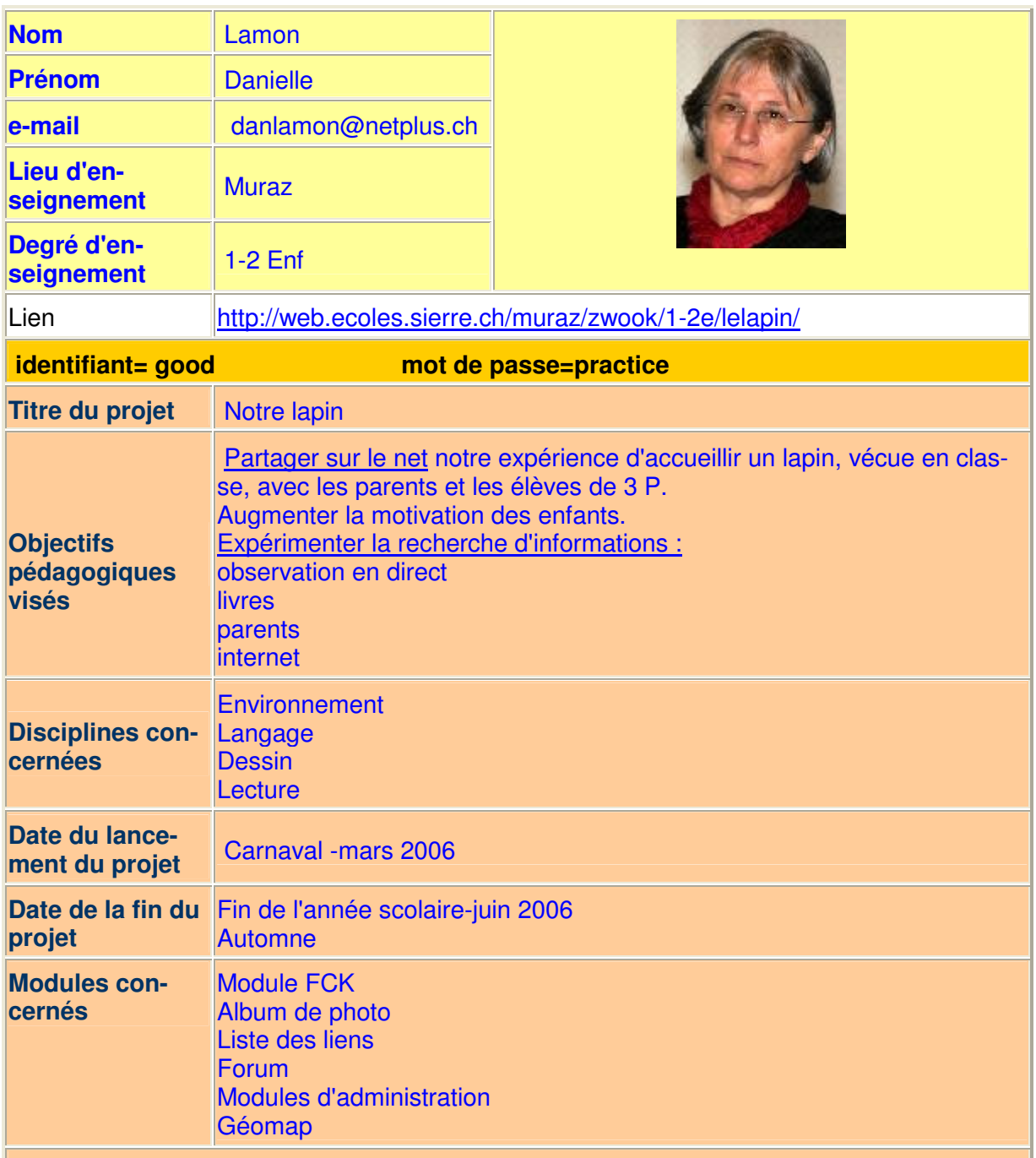

**Brève description : Après avoir observé un lapin , les enfants ont réalisé un inventaire de questions sans réponses. Je les ai écrites devant eux dans des forums.Régulièrement nous consultons les réponses des parents et des enfants ainsi que des anonymes.** 

**Les E photographient le lapin, je les transfèrent sur le site.** 

**Nous consultons les sites trouvés sur le sujet.Nous réalisons quelques texte par la dictée à l'adulte. j'effectue le transfert.** 

**Je réalise une fiche de contrôle pour apprendre à lire quelques mots sur le lapin.( fiche déjà réalisée sur papier)**

**Remarques :Très grande motivation des Enf. Bonne collaboration avec les 3P-. Maigre collaboration des parents qui devrait être analysée, les raisons de ce manque d'intérêt sont un mystère.**

# good pr@ctice

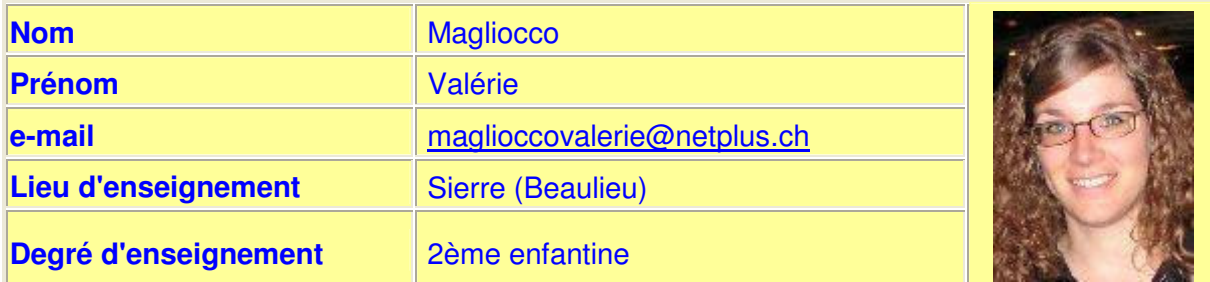

**http://web.ecoles.sierre.ch/beaulieu/zwook/1e2emagliocco/travailenligne/jeuxdesprenoms http://web.ecoles.sierre.ch/beaulieu/zwook/1e2emagliocco/travailenligne/jeudeschiffres**

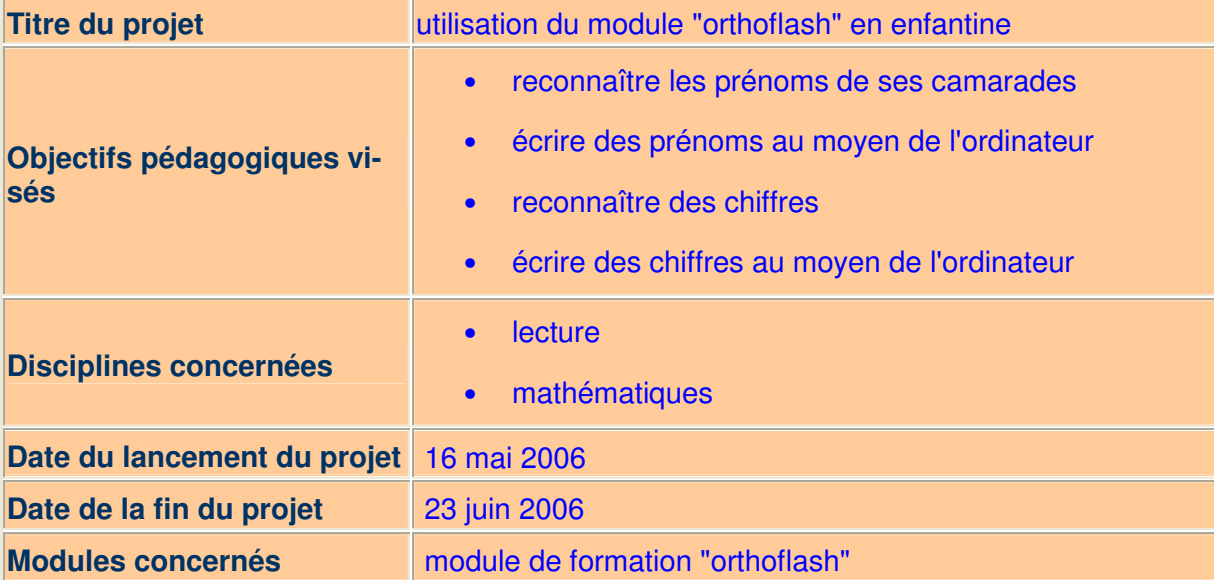

#### **Brève description :**

Lecture: le prénom de chaque élève est inscrit dans la liste. Les enfants, à l'aide d'un référenciel des prénoms, doit réécrire le prénom qui apparaît à l'écran.

Mathématiques: l'élève doit réécrire le chiffre qui apparaît à l'écran (chiffres compris entre 1 et 20).

#### **Remarques :**

Lecture:

C'est un exercice intéressant, qui permet d'identifier les enfants qui reconnaissent en une ou plusieurs fois le prénom de ses camarades. Pour ceux qui n'y parviennent pas, différentes stratégies sont apparues: observer uniquement la première lettre du prénom ou parfois, la dernière; repérer si le prénom posséder quelques lettres ou plusieurs (longueur du prénom); repérer des lettres que l'enfant connaît. Mathématiques:

C'est un exercice facile pour des 2ème enfantines. On pourrait même faire l'exercice avec des chiffres allant de 1 à 100, pour compliquer la tâche.

Pour les 2 exercices:

Chaque enfant a pu réaliser l'exercice au minimum 2 fois. Par contre, aucun élève ne les a fait à la maison en compagnie de leurs parents. C'est une observation que je peux faire pour l'ensemble de mon site. Je n'ai pas l'impression que les parents se sont intéressés au site de la classe: seulement 3 (sur 18) y allaient de temps en temps. Pourtant, on y trouvait des photos des enfants (promenade d'école, carnaval,...), les poésies et les chansons...

Peut-être, manquaient-ils d'informations de ma part à propos du site (durant la réunion des parents, je ne leur en avais pas parlé: le site n'était pas encore fait...)...

Très peu d'enfants possédaient un ordinateur chez eux et beaucoup d'enfants étaient des premiers de famille et . Peut-être que les parents ne trouvaient pas important d'avoir un ordinateur et internet à la maison en enfantine...

Que de questions....

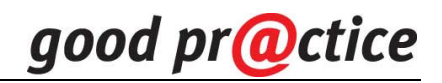

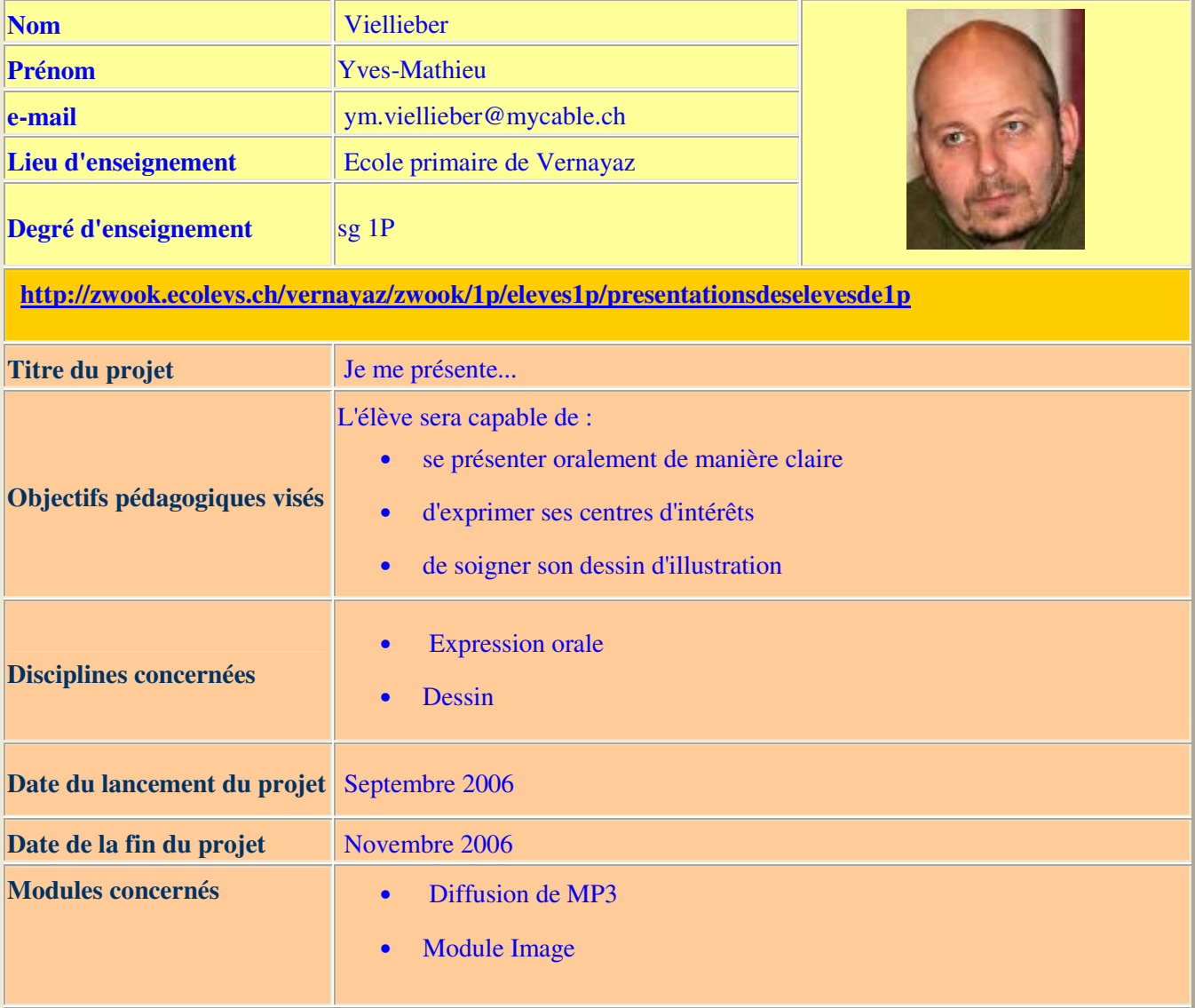

#### **Brève description :**

Dans la première phase, les élèves mènent une réflexion sur les différents points à exprimer dans une présentation (prénom, âge, prénom des parents, des frères et soeurs, ses signes distinctifs, ce qu'ils aiment et ce qu'ils n'apprécient pas,...)

Dans la deuxième phase, chaque élève prépare sa présentation, s'entraîne à parler à haute voix de manière claire. Quand il se sent prêt, le maître l'enregistre.

Durant les leçons de dessin, on commence par analyser les proportions et les particularités des différentes parties du corps humain. Ensuite chaque enfant réalise son dessin. Quand tout est terminé, le maître scanne les travaux et les met en ligne pour illustrer le portrait vocal.

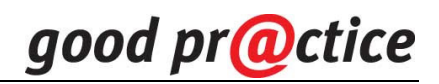

#### **Remarques :**

J'ai commencé par demander aux élèves de se présenter en quelques mots. Je les ai enregistré puis nous avons écouté les productions de chaque enfant. Chacun s'est exprimé sur sa performance (ex. j'emploie trop souvent les mêmes mots - et puis, j'aime, je n'aime pas-, je parle trop vite, je mange la fin de mes mots...). La semaine suivante, je les ai enregistré à nouveau. Nouvelles critiques. Parallèlement, j'ai invité les élèves à se dessiner. Quand les dessins étaient terminés, nous les avons examinés et avons tenté d'établir des critères généraux (proportions, bras qui partent des épaules, mains à cinq doigts, largeur des jambes,...). Les enfants ont refait leurs dessins. Une nouvelle critique a ponctué cette deuxième séance.

Pour la troisième tentative, chaque élève a essayé de s'améliorer. Je trouve les résultats relativement bons, toute la classe a progressé. Les parents sont impressionnés par la progression de leurs enfants.

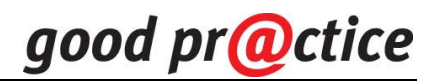

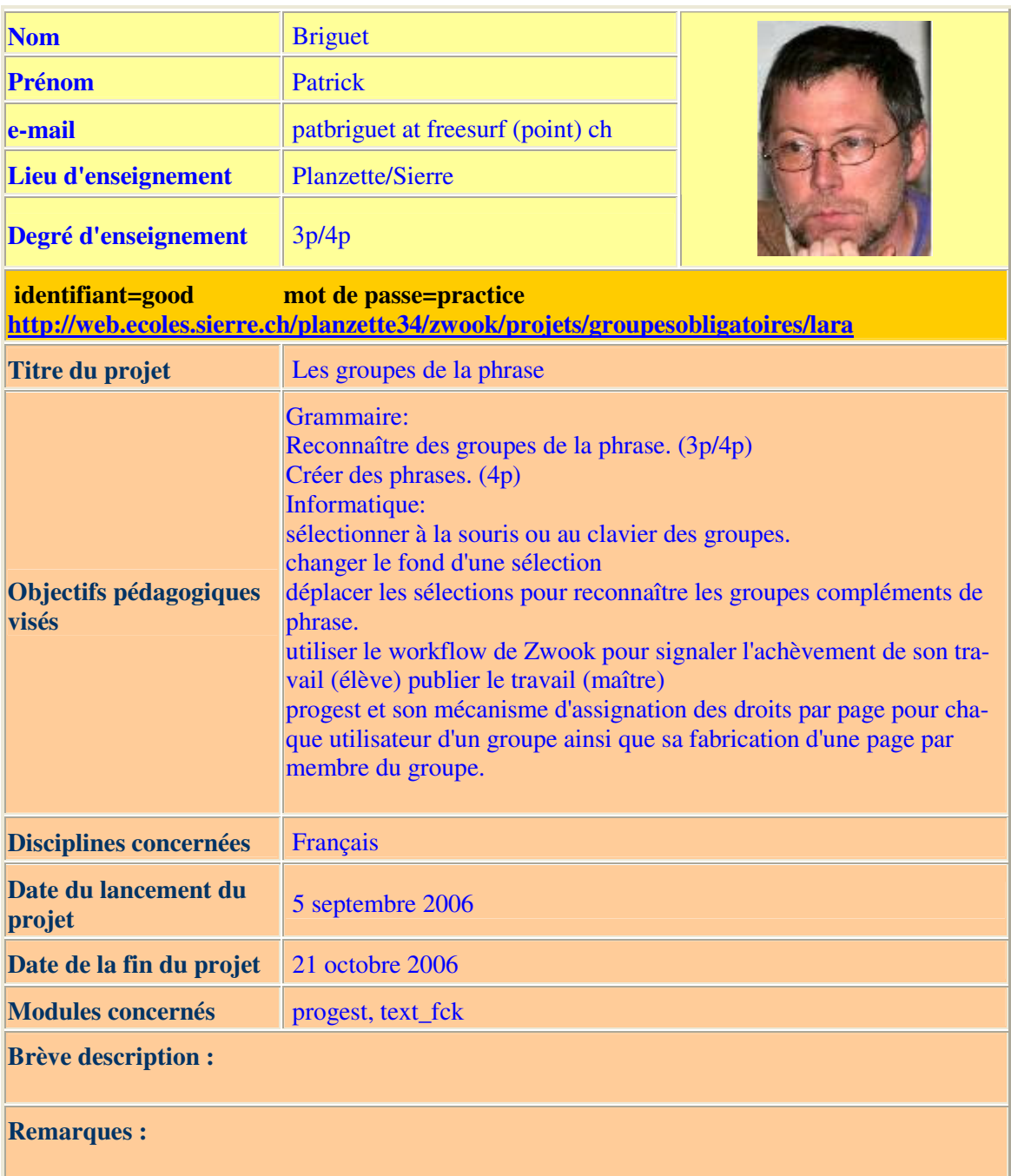

# **1 séquence 45'(4p par paire)**

Les élèves de 4p doivent inventer des phrases simples mais contenant des marqueurs de temps ou de lieu pour que les 3p et eux-mêmes les surlignent en jaune (groupe sujet) gris (groupe verbal), vert(groupe complément de phrase) rouge ( le verbe) bleu( la suite du verbe.

Création des phrases par groupe de 2 .

Aucune difficulté.

zwook ressource: clônage du travail pour chaque élève. Progest donne les droits d'édition uniquement à l'élève pour qui la page a été créée. Il n'y a que l'enseignant qui peut voir le travail de toute la classe. Les élèves ne peuvent pas voir l'ouvrage de leurs camarades.

# **2e séquence.45' (individuel)**

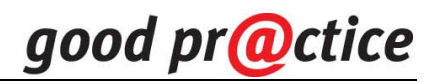

Surlignage des groupes de la phrase difficulté:

-Je ne comprenais pas les phrases des 4p.

-Je n'arrivais pas avec la souris et j'ai fait avec les touches.

-J'avais de la peine mais j'ai rapidement compris comment il fallait faire.

-Quand je voulais surligner, j'avais de la peine à bien viser le bon groupe de mots.

# **3e séquence**

Travail à deux voir à trois en ouvrant deux navigateurs et en comparant les réponses . Discussion, interaction entre les élèves.

Zwook ressource:

L'éditeur de texte permet de changer le surlignage et déplacer les groupes.

Les élèves signalent au prof qu'ils ont terminé leur travail en appuyant le bouton radio "achevé" qui ajoute une entrée dans le " moniteur de contributions".

# **4e séquence:**

Le maître met des remarques directement sur le travail des élèves qui en tiennent compte et retravaillent leurs exercices.

zwook ressource:

-Menu de retour dans l'historique des changement avec l'éditeur text\_fck lors de déplacement intempestif.

-effacer la sélection avec ctrl-x , déplacer le curseur, faire apparaître la sélection ctrl-v

# **5e séquence (correction prof et ultime correction élève.**

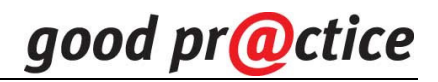

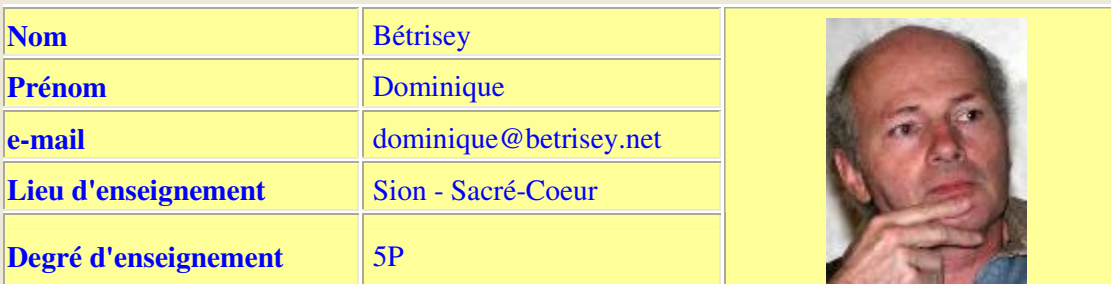

**Pour se connecter: identifiant=good mot de passe= practice http://zwookedu.ch/sacrecoeur/zwook/6p-nicollier/recitdaventure http://zwookedu.ch/sacrecoeur/zwook/5p-betrisey/geoch/desvillesdech1**

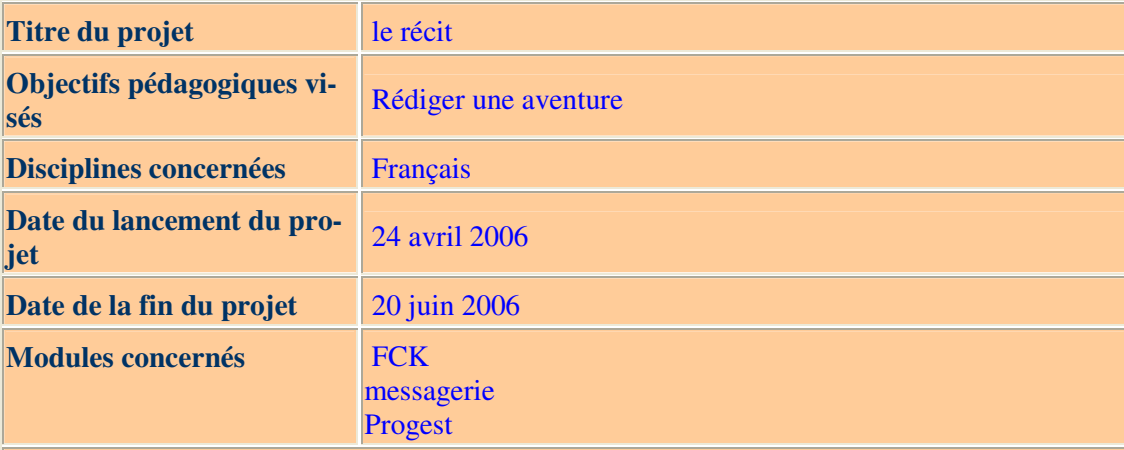

#### **Brève description :**

**Parmi tous les genres narratifs, le récit d'aventure est sans doute le plus familier. M'inspirant des séquences didactiques proposées dans l'ouvrage "S'EXPRIMER EN FRANCAIS", je vais tenter d'utiliser l'outil informatique et la plate-forme Zwook pour aider chacun de mes élèves à rédiger son histoire.** 

**Les élèves vont donc écrire et illustrer leur texte et je tenterai de les aider au mieux par un suivi personnel. La messagerie sera mon moyen principal de communication. Une partie des travaux de corrections se fera à distance !**

#### **Remarques :**

**22 mai : Partie 1 achevée (quelques dessins manquent !) . Nous avons mis en place un module de commentaires qui est expérimenté par les élèves. Pas si simple ! Cela exige des élèves de percevoir des consignes de corrections écrites ! Je dois également bien préciser mes remarques.** 

**23 mai : nous commençons la partie 2 (description du lieu de l'aventure). Quelques élèves ont photographié un endroit de leur choix comme support... Les élèves qui ont Internet à la maison participent beaucoup plus que les autres aux corrections et modifications. La motivation est forte !** 

**Fin mai : Introductions terminées. J'utilise le module de corrections. Les élèves l'ont découvert. Cela ne va pas sans mal : ils n'ont pas l'habitude de gérer des consignes écrites.** 

**Je trouve le module "libérateur" pour le maître... Je corrige tranquillement à la maison et ne vis plus le stress des élèves qui font la queue en classe pour me montrer leurs propositions de corrections.** 

**Les élèves, comme dans d'autres situations similaires, marquent très peu d'enthousiasme** 

#### **à reprendre leurs phrases.**

**15 juin : la 2ème partie (description du lieu de l'aventure) est achevée. Cela n'a pas été sans mal. L'expression écrite n'est pas naturelle pour mes élèves. Leur milieu socioculturel ne les favorise pas.** 

**Les éléments graphiques ont été introduits. La mise en page sur le module "fck" prend du temps.... Je dois beaucoup m'investir dans ce domaine. Les enfants sont exigeants et veulent souvent modifier l'aspect ... Tiens, tiens !!** 

**Ils sont très fiers de leur "histoire" et regrettent de l'abandonner à moitié achevé. A la maison, chaque élève peut montrer son texte et celui de ses copains ... Les parents apprécient !** 

**Fin d'année : je transmets à mon collègue de 6ème le travail effectué. Avec quelques "clics", le dossier se retrouve dans son menu ! Génial !** 

**Vive les vacances !** 

**Décembre 2006 : Pierre, mon collègue de 6ème poursuit avec mes ex-élèves le récit commencé au printemps. Les élèves retrouvent leur "bébé"... Tout de suite, ils veulent l'améliorer, modifier certaines tournures ... la motivation est là.** 

**Le passé simple a été travaillé en octobre... chaque texte sera ainsi modifié ... à chaud !** 

**Janvier 2007 : La rédaction se poursuit...** 

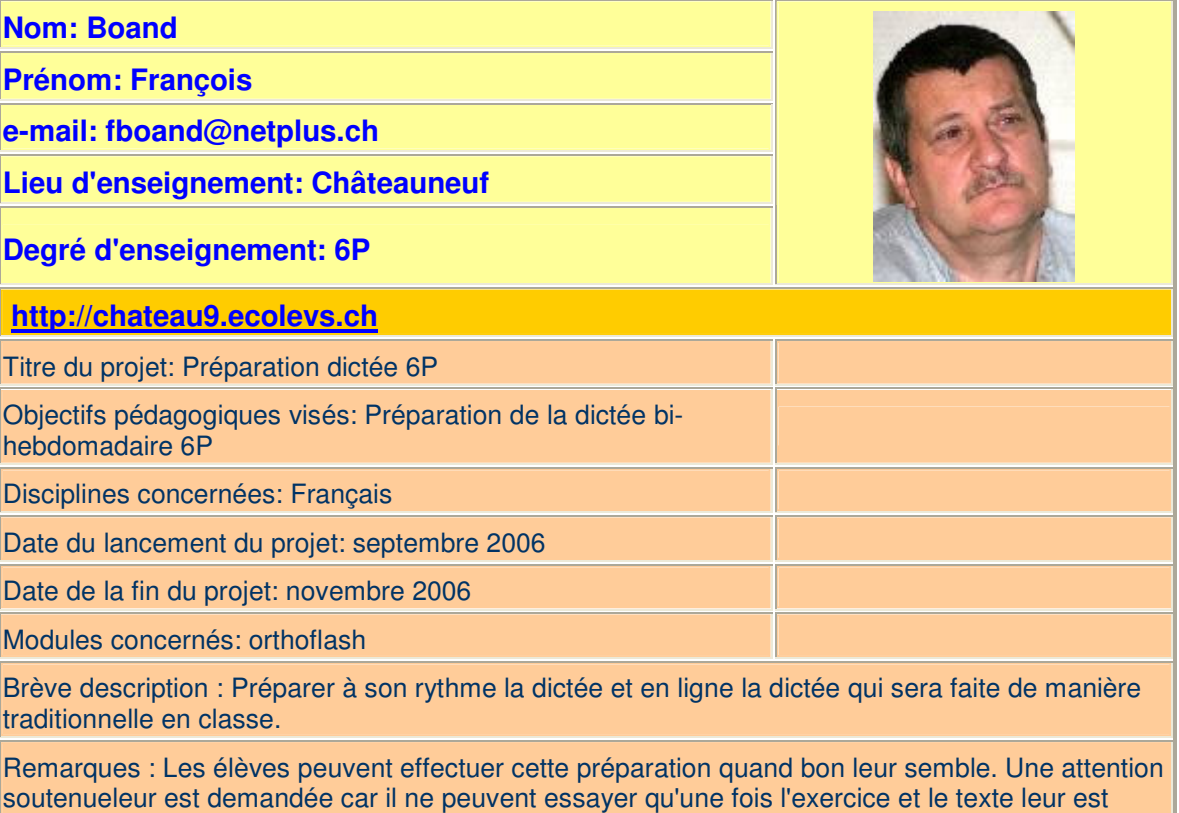

dévoilé qu'un très court instant.

# good pr@ctice

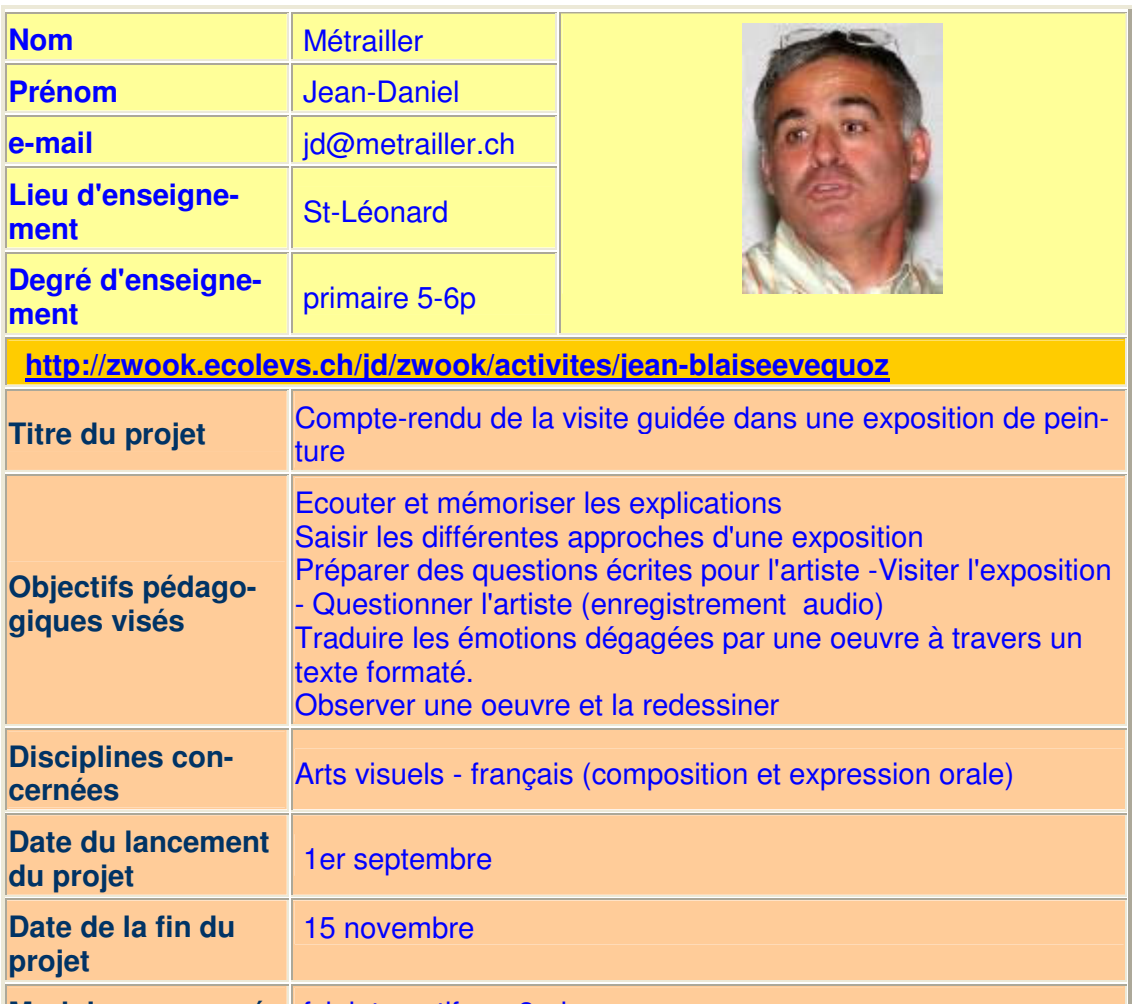

**Modules concernés** fck interactif- mp3 - image

**Brève description : M. Jean-Blaise Evéquoz, célèbre artiste valaisan nous a proposé de commenter son exposition. Il a notamment présenté aux élèves les différentes approches de ces tableaux ainsi que les techniques utilisées. En classe, les élèves avaient visité son site et avaient préparé des questions écrites.** 

**A la fin de la visite, les élèves ont pu interrogé l'artiste et nous avons enregistré l'interview en mp3.** 

**L'artiste nous a autorisés de photographier ses oeuvres. En classe, chaque élève a pu choisir une oeuvre et l'a décrite selon un canevas imposé.** 

**La correction des textes s'est faite en ligne par étapes successives : envoi du texte par l'élève - retour du texte avec commentaires par l'enseignant... jusqu'à l'obtention d'une version correcte. A ce stade, le texte n'était visible que par l'élève et son enseignant. Ce dernier décide alors de le publier pour tous et l'activité se termine par l'insertion des mp3 en streaming.** 

**Remarques : que du plaisir !**

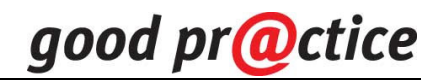

**Nom : Silian** 

**Prénom : Youri** 

**e-mail : silianyouri@yahoo.com** 

**Lieu d'enseignement : Orsières** 

**Degré d'enseignement : CO** 

 **http://zwook.ecolevs.ch/orsieres/zwook/matieres/francais/3f11**

**Titre du projet : Internet de la maison à l'école** 

**Objectifs pédagogiques visés : Développer l'esprit d'analyse chez les élèves, acquérir une discipline de travail.** 

**Disciplines concernées : Français** 

**Date du lancement du projet : octobre 2006** 

**Date de la fin du projet: juin 2006** 

**Modules concernés : Progest**

**Brève description : Analyses hebodmadaires d'images (caricatures, photos) et de citations, élaboratin d'un article pour un journal électronique, correction de travaux d'orthographe...**

**Remarques : projet en cours d'élaboration**

A voir également sur le site d'Orsières, les pages perso d'élèves, où l'on voit la souplesse de Zwook qui permet une totale liberté graphique, puisque dans le même site, à partir de leur niveau, les élèves peuvent modifier le skin à l'envi:

http://zwook.ecolevs.ch/orsieres/zwook/archives/lessitesdesanciens/2005-2006/yann

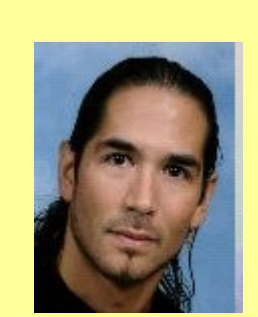

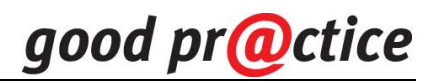

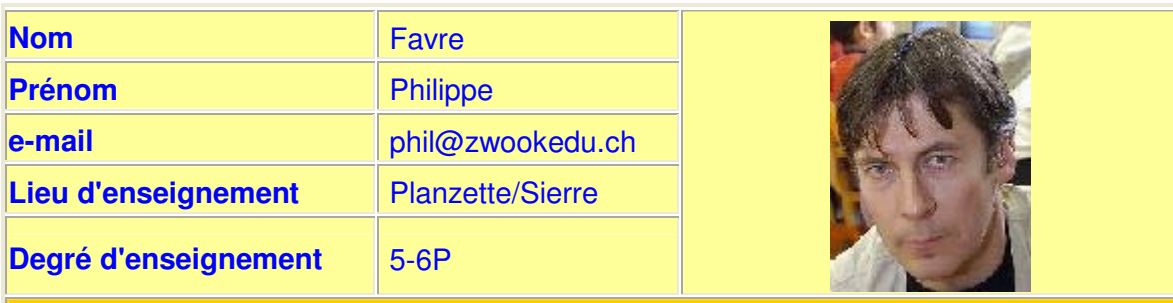

 **http://web.ecoles.sierre.ch/planz56/zwook/projets/chateauxdisparus**

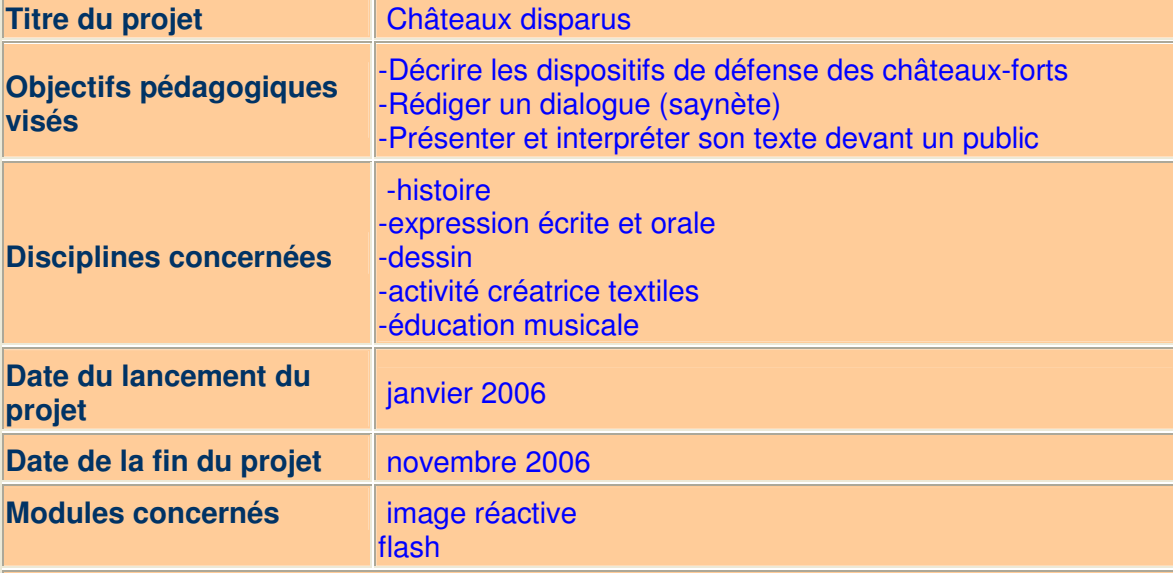

#### **Brève description :**

**Les élèves se sont rendus sur une colline où ont existé des châteaux actuellement disparus.** 

**Sur la base de relevés archéologiques, chaque élève a imaginé (par analogie avec des édifices existant) à quoi pouvaient ressembler un des éléments du château. Par photo-montage informatique, ils ont reconstitué les châteaux à leur emplacement d'origine.** 

**Des saynètes ont été rédigées pour faire revivre les habitants de ces châteaux. Le résultat a été présenté lors d'une conférence-scpectacle en fin d'année aux parents**

#### **Remarques :**

**Ici, Zwookedu a servi à stocker le résultat de ce conséquent travail, pour le mettre à disposition des autres classes.**

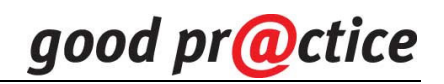

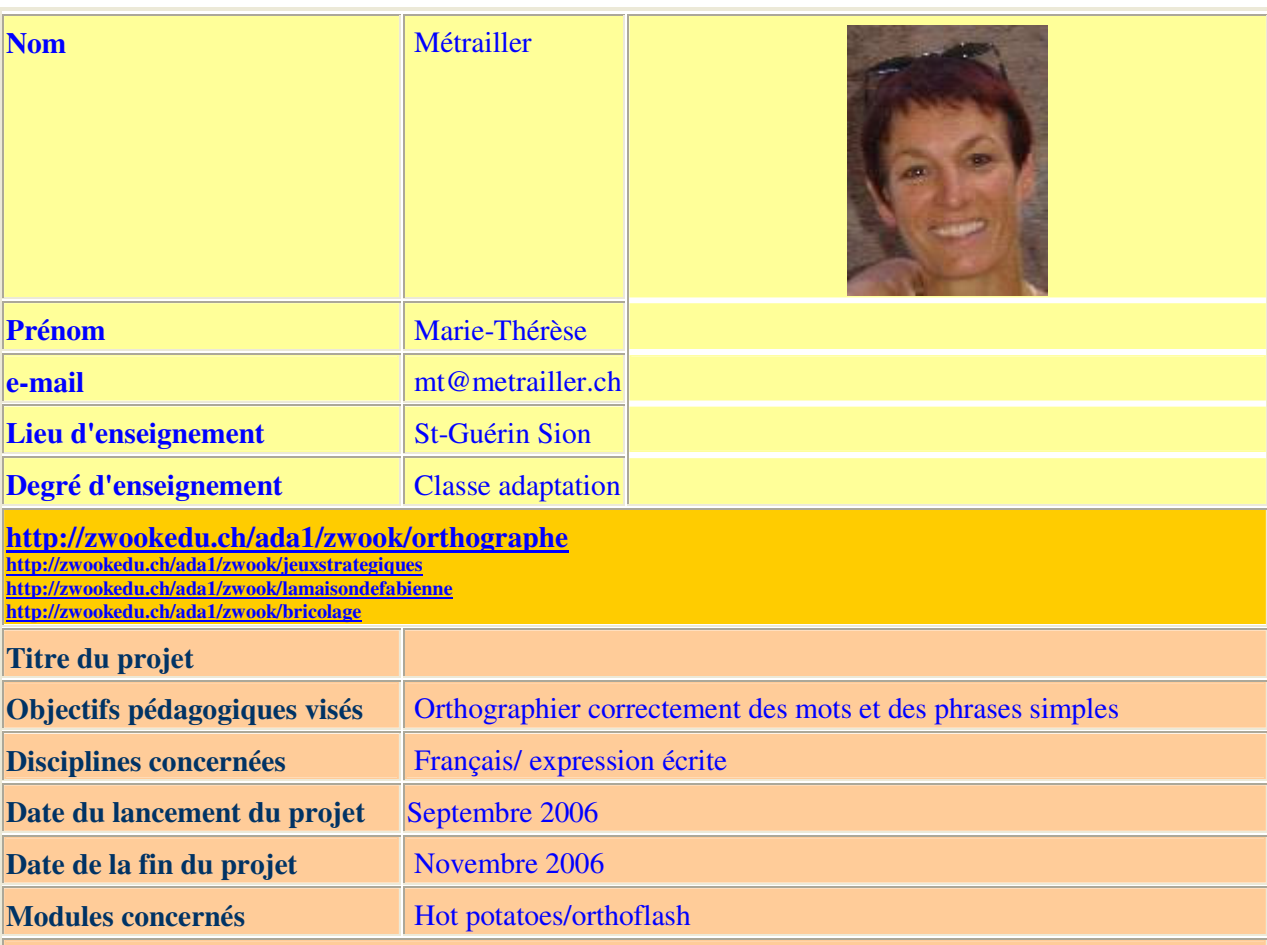

**Brève description :** 

**Constituer une banque de mots et de phrases à partir du savoir et du travail de recherche des élèves et s'entraîner à les orthographier correctement avec utilisation de hot patatoes et orthoflash**

## 1 ère phase *préparation*

- Chaque élève écrit sans faute un mot ou une phrase simple, (librement ou selon un thème imposé)

- Il le ou la transcrit au tableau.

- Lecture et analyse des phrases de tous les élèves (groupes, difficultés orthographiques et accords).

- Mots ou phrases écrits à l'ordi en grands caractères, imprimés et découpés sous forme d'étiquettes enfin de pouvoir les utiliser individuellement, répertorier, trier ou afficher en classe.

# 2 ème phase *utilisation de zwook*

- chaque mot ou phrase est enregistré par les élèves (hot patatoes) et retranscrit dans ce même programme et dans orthoflash

3 ème phase *application*

- les élèves individuellement réalisent les différents exercices proposés avec hot patatoes et orthoflash

#### **Remarques :**

Ce projet est réalisable si le matériel informatique est adapté et la connexion internet est rétablie.

# good pr@ctice

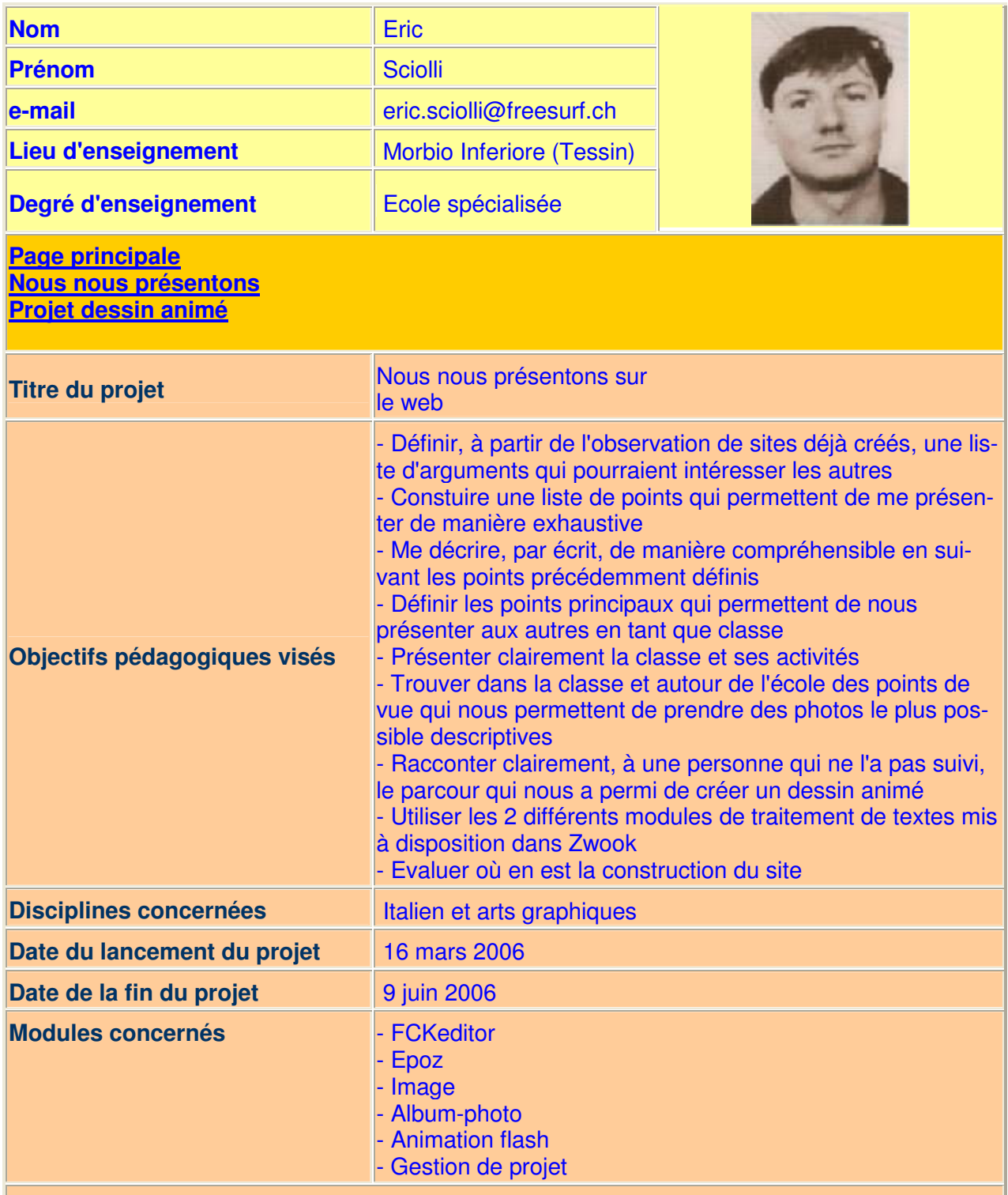

## **Brève description :**

Pour cette première partie du travail, nous avons pensé qu'il vallait la peine de profiter de la distance entre Morbio Inferiore et la position géographique des autres classes impliquées. Vu qu'il ne nous est pas possible de communiquer oralement, nous avons dû nous décrire, parler de notre classe et de notre école ainsi que montrer le projet développé durant l'année, par le biais du langage écrit et de l'image.

### **Remarques :**

Les objectifs mentionnés plus haut ont été plus ou moins atteints par les élèves étant donné les différentes capacités (caractéristique de nos classe spécialisées). Le travail sur ordinateur permet néanmoins une bonne différenciation des rôles tout en maintenant l'uniformité du produit.

Ce projet nous a permi de développer la notion de "coach": élèves responsables d'un petit groupe de travail qui avaient un accès direct à l'édition de pages et qui devaient contrôler les différents textes proposés avant de les écrire sur ordinateur.

Le fait de se présenter à des personnes inconnues a augmenté la motivation à créer des textes compréhensibles et à mettre du matériel intéressant sur le web.

De plus, le contrôle orthographique de la part de tiers a obligé chaque élève à écrire de manière compréhensible.

Nous n'avons pas développé les modules comunication car, d'un côté, aucun élève ne possède de connection Internet à la maison et, de l'autre, la différence de langue ne nous a pas permi de comuniquer avec d'autres classes impliquées.

# **Das Projekt**

# **Die Gruppenverwaltung auf Distanz**

Allen Schweizer Klassen steht eine kollektive Datensammelplattform WEB zur Verfügung. Es ist mehr als eine traditionelle Website, diese Plattform ermöglicht dem Schüler seine Projekte zu veröffentlichen, mit anderen zu kommunizieren. Die Lehrer ihrerseits, können die Plattform zur Verwaltung von Gruppenarbeiten benutzen; d.h. auf Distanz die Arbeiten zu verfolgen und coachen, Dokumente zur Verfügung zu stellen usw.

Es geht nicht darum ein gemeinsames Portal zu schaffen in welchem sich alle gleich sind. Jede Schule erhält seinen eigenen Bereich, ordnet und organisiert ihn wie gewünscht, erteilt den Eltern Zugriffsrechte usw. Jeder Lehrer entscheidet in letzter Instanz, wer zu welcher Seite darf, damit die Sicherheit der ihm anvertrauten Schüler gewährleistet ist.

Das Endprodukt (Februar 2007) beinhaltet eine Serie Modele pädagogischer Aktivitäten, welche von Klassen entworfen wurden und diese Art Plattform benutzen. Im Wallis haben ungefähr sechzig Lehrer eine entsprechende Ausbildung begonnen.

Schlussendlich ist die Besonderheit des Projektes, das es gänzlich mit Freeware (also gratis) entwickelt wurde. Damit diese Unentgeldlichkeit gewährleistet wird, haben wir versucht eine Serie Partner zu vereinen, die ebenfalls ihren Vorteil in der Entwicklung dieser Art Dienstleistungen findet.

- Eine Freeware-Entwickler Gemeinschaft in Frankreich,
- Ein Uni-Professor, Informatik-Verantwortlicher für den Vaucluse (Akademie von Aix-Marseille)
- Ein Vertreter der Fachhochschule Brig (Fern-Unterricht)
- VSNET, offizieler Systemverwalter des Staat Wallis
- Die Fachhochschule Wallis
- Lehrer aus allen Stufen und allen 3 Sprachregionen der Schweiz experimentieren das pädagogische Potential des Produktes.

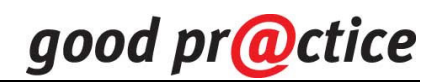

#### **ZwookEdu, für Ihre Schule**

- Verbreiten Sie Ihre Informationen,
- Ermöglichen Sie ihren Schülern auf gesicherten Seiten zu chatten (chat, persönliche Mitteilungen)
- Befragen Sie Eltern und Schüler mittels Umfragen, zwook Edu
- Sammeln Sie Dateien mittels Formularen,
- Moderieren Sie Newsgroups,
- Organisiern Sie die Zusammenarbeit,
- Verfolgen Sie die Arbeiten der Schüler online,
- Teilen Sie Ressources mit Ihren Kollegen,
- Verwalten Sie Gemeinschaftsprojekte
- Veröffentlichen Sie auf einfache Weise Ihre Realisation

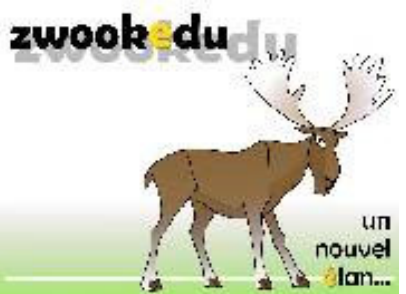

ZwookEdu lehnt sich an eine Produktlinie die an Ihren Bedarf angepasst ist: Beherbergung, Server Applikation, Lokale Applikation, Kurse.

\*die 1.0.5. Version von ZwookEdu ist für Januar 2007 vorgesehen (Datum an welchem die Arbeiten von GoodPr@ctice abgegeben werden)

#### **Software und Beherbergung**

• Sie sind Lehrer/-in und wünschen einen **Platz auf ZwookEdu**:

Auf einfache Anfrage mittels des online Formulars, vous obtiendrez un espace privé, sur ZwookEdu, contenant un embryon de site web préconfiguré pour servir de plateforme collaborative pour à école ou une classe.

> Dieser Service ist für alle Klassen des Kanton Wallis gratis.

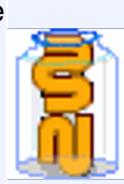

- Gratis auch für alle andern Klassen in der Schweiz, bis zum Ende des GoodPr@ctice Projektes (Juni 2007)
- Sie sind Administrator/-in des **Server der schulischen** scolaire et désirez implémenter votre propre CMS Zwook sur votre sytème:

Sie können auch gratis die letzte Version der Installationsdatei Zwook herabladen, welche alle Pläne und pädagogischen Module beinhaltet um für Goodpr@ctice zu entwerfen:

- Für die Linux Server:
	- Zope und Python installieren

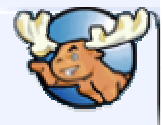

- CMS ZwookEdu installieren
- Für Windows Server:
	- Zope installieren, Zwook für Windows

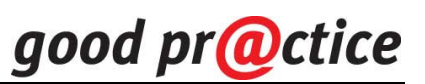

• En tant que particulier, vous désirez installer Zwook en local sur votre propre PC:

o I Zwook für Windows installieren

XН

# **Ausbildung und Coaching**

• Um **sich auf Zwook auszubilden**, deux unités de cours ont été créées:

sie erscheinen im Kurskatalog der Weiterbildungskurse des Kantons Wallis.

- Der Kurs Zwook-Editor
- Der Kurs Zwook-Administrator
- Einen detaillierten Kurs-SupportZWOOKBOOK ist herunterladbar auf Seite Dokumentation.

Pour chercher des idées de scénario pédagogique, voir ce que d'autres classes ont réalisé avec Zwook, consultez la Liste der Schulen welche ihren Website auf Zwook haben .

# **Bank der pädagogischen Integrationsprojekte**

• Les testeurs Goodpractice laissent une trace de leurs projets d'intégration réalisés dans tous les niveaux de la scolarité :

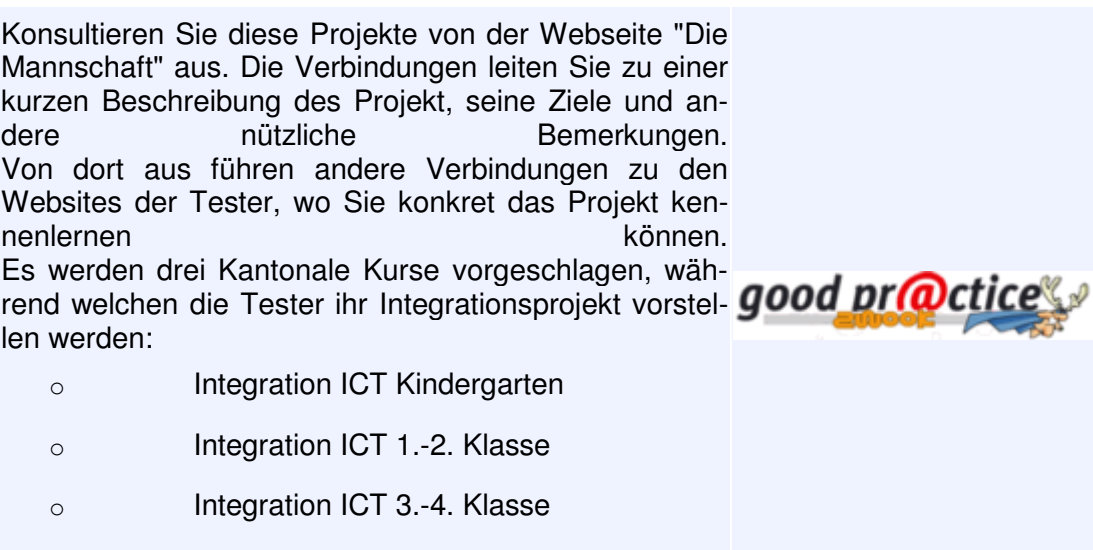

- o Integration ICT 5.-6. Klasse
- Um mit der Goodpr@ctice Gruppe des ZwookEdu Projektes zusammenzutreffen, damit Sie Ihren Beitrag am Projekt leisten können:
	- Die neuen Module testen
	- Neue Module vorschlagen
	- An einem pädagogischen Szenario experimentieren
	- Übersetzung
	- Grafik

Schreiben an **admin@zwookedu.ch** 

• Um technische Probleme, Bugs zu melden, an der Entwicklung teilnehmen:

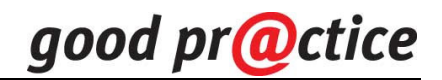

Entwicklungs-Site: